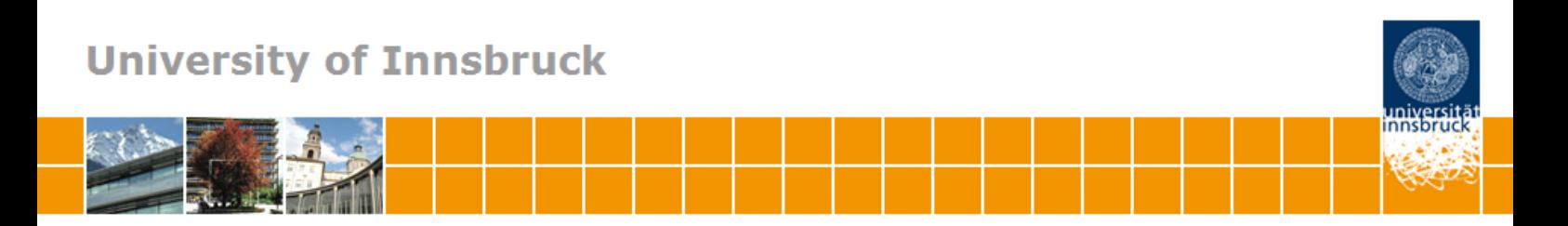

# **Flexible generation of e-learning exams in R: Moodle quizzes, OLAT assessments, and beyond**

**Achim Zeileis, Nikolaus Umlauf, Friedrich Leisch**

**Working Papers in Economics and Statistics**

2012-27

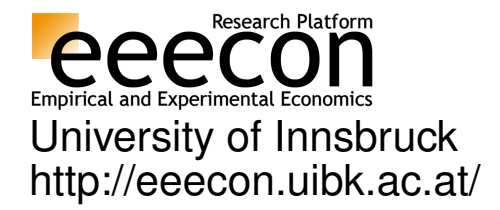

## **University of Innsbruck Working Papers in Economics and Statistics**

The series is jointly edited and published by

- Department of Economics
- Department of Public Finance
- Department of Statistics

Contact Address: University of Innsbruck Department of Public Finance Universitaetsstrasse 15 A-6020 Innsbruck Austria<br>Tel: + 43 512 507 7171<br>+ 43 512 507 2970 Fax: + 43 512 507 2970 E-mail: eeecon@uibk.ac.at

The most recent version of all working papers can be downloaded at http://eeecon.uibk.ac.at/wopec/

For a list of recent papers see the backpages of this paper.

# Flexible Generation of E-Learning Exams in R: Moodle Quizzes, OLAT Assessments, and Beyond

Achim Zeileis Universität Innsbruck

Nikolaus Umlauf Universität Innsbruck Friedrich Leisch Universität für Bodenkultur Wien

#### Abstract

The capabilities of the package exams for automatic generation of (statistical) exams in R are extended by adding support for learning management systems: As in earlier versions of the package exam generation is still based on separate Sweave files for each exercise – but rather than just producing different types of PDF output files, the package can now render the *same* exercises into a wide variety of output formats. These include HTML (with various options for displaying mathematical content) and XML specifications for online exams in learning management systems such as **Moodle** or **OLAT**. This flexibility is accomplished by a new modular and extensible design of the package that allows for reading all weaved exercises into R and managing associated supplementary files (such as graphics or data files). The manuscript discusses the readily available user interfaces, the design of the underlying infrastructure, and how new functionality can be built on top of the existing tools.

Keywords: exams, e-learning, multiple choice, arithmetic problems, Sweave, R, LATEX, HTML, XML, IMS QTI, Moodle, OLAT.

## 1. Introduction

The design for version 1 of the **exams** package was conceived seven years ago (in 2006) when the original authors (Grün and Zeileis [2009\)](#page-28-0) were involved in a redesign of the introductory statistics lecture at WU Wirtschaftsuniversität Wien. Back then the main goal was to be able to produce exams along with associated self-study materials as PDF (portable document format) files. Thus, the main focus was still on printable materials for classic classroom exams. Although e-learning systems started to become available more easily back at that time, they were still not very widely used and, more importantly, rather few easy-to-use standards for specifying e-learning exams were available (e.g., WU Wien used a partially selfdeveloped e-learning system based on .LRN, see [Blesius, Moreno-Ger, Neumann, Raffenne,](#page-27-0) [Gonzalez Boticario, and Delgado Kloos](#page-27-0) [2007\)](#page-27-0).

However, since 2006 the situation has clearly changed: E-learning systems are now abundant with many universities offering one (ore more) e-learning system(s) in which all students are readily registered. Consequently, many lecturers routinely offer online exams (or tests, quizzes, assessments) for large-lecture courses – either as self-study materials or as (part of) the main assessment of the course.

Among the more popular choices of learning management systems are the open-source systems Moodle, developed by [Dougiamas](#page-28-1) et al. [\(2012\)](#page-28-1) and supported by a large world-wide user community, or **OLAT** (for online learning and training), developed by Universität Zürich  $(2012)$ , or the commercial **[Blackboard](#page-27-1)** system, developed by  $(Blackboard Inc. 2010)$  $(Blackboard Inc. 2010)$ . Standards for specifying and exchanging e-learning exams/assessements have also emerged (see Agea, Crespo García, Delgado Kloos, Gutiérrez, Leony, and Pardo [2009,](#page-27-2) for an overview). While Moodle relies on its own Moodle XML format, OLAT and Blackboard employ certain subsets of the international QTI (question & test interoperability) standard, version 1.2, maintained by the [IMS Global Learning Consortium, Inc.](#page-28-2) [\(2012\)](#page-28-2). The successor formats are QTI 2.0 and the current QTI 2.1 which is for example employed in the ONYX testsuite [\(BPS](#page-27-3) [Bildungsportal Sachsen GmbH](#page-27-3) [2012\)](#page-27-3) that also offers interfaces to OLAT and Blackboard.

Therefore, although the PDF exams produced by version 1 of the exams package as intro-duced by Grün and Zeileis [\(2009\)](#page-28-0) are still useful for many types of courses, it would also be highly desirable to have support for generating e-learning exams from the same pool of exercises. In fact, this became an apparent need when the authors of the present manuscript took over new large-lecture statistics and mathematics courses at their respective institutions (Universität Innsbruck and Universität für Bodenkultur Wien, respectively). For example, the new "Mathematics 101" lecture at Universität Innsbruck is currently attended by about 1,600 students (mostly first-year business and economics students) and accompanied by biweekly online exams conducted in the university's **OLAT** learning management system. This was a strong incentive to start developing version 2 of the exams package that is presented here and offers an extensible toolbox for generating e-learning exams, including easy-to-use functions for Moodle quizzes and OLAT assessments.

The new version of the **exams** package for the R system for statistical computing (R [Devel](#page-29-1)[opment Core Team](#page-29-1) [2012\)](#page-29-1) is now available from the Comprehensive R Archive Network at <http://CRAN.R-project.org/package=exams>. As prior versions of exams it employs ideas and technologies from literate programming and reproducible research (see e.g., [Knuth](#page-28-3) [1992;](#page-28-3) [de Leeuw](#page-27-4) [2001;](#page-27-4) [Leisch and Rossini](#page-28-4) [2003\)](#page-28-4) by using Sweave() [\(Leisch](#page-28-5) [2002\)](#page-28-5) to combine datagenerating processes (DGPs) in R with corresponding questions/solutions in  $\Delta T_K$  [\(Knuth](#page-28-6) [1984;](#page-28-6) [Lamport](#page-28-7) [1994\)](#page-28-7). But in addition to producing exams in PDF format, the new version of exams includes extensible tools for generating other output formats without having to modify the pool of exercises. Thus, the design principles of the exams package are only somewhat extended compared to version 1:

- Each exercise template (also called "exercise" for short) is a single Sweave file (.Rnw) interweaving R code for data generation and LATEX code for describing question and solution.
- Exams can be generated by randomly drawing different versions of exercises from a pool of such Sweave exercise templates. The resulting exams can be rendered into various formats including PDF, HTML, Moodle XML, or QTI 1.2 (for OLAT).
- Because exercises are separate standalone files maintenance is simple. Large teams can work jointly on the pool of exercises in a multi-author and cross-platform setting because each team member can independently develop and edit a single exercise.

In the remainder of this paper we illustrate in Section [2](#page-4-0) how to use both the old and new examgenerating functions that are readily available in the package. Subsequently, we provide details about the design underyling the toolbox for the new infrastructure in Section [3.](#page-13-0) Furthermore, Section [4](#page-24-0) provides details on how to extend this toolbox, e.g., to other e-learning environments or exam servers. Finally, a discussion in Section [5](#page-25-0) concludes the paper.

## 2. Using the exams package

<span id="page-4-0"></span>In this section we provide an overview of the most important user interfaces provided by the exams package. First, the format of the exercise Sweave files is reviewed along with the old (version 1) exams() function. Subsequently, the new (version 2) functions are introduced: exams2pdf() and exams2html() produce one PDF or HTML file for each exam, respectively. In case of just a single exam, this is shown interactively in a viewer/browser. exams2moodle() and exams2qti12() generate Moodle and QTI 1.2 exams, respectively. They always produce just a single XML or ZIP file which can be easily uploaded into **Moodle** and **OLAT**, respectively.

#### 2.1. Version 1: PDF exams() from Sweave exercises

Exercise templates (or just "exercises" for short) are essentially separate standard Sweave files [\(Leisch](#page-28-8) [2012a,](#page-28-8)[b\)](#page-28-9). They are composed of the following elements:

- R code chunks (as usual within  $\langle \rangle$  = and  $\circledcirc$ ) for random data generation.
- Question and solution descriptions contained in LATEX environments of corresponding names. Both can contain R code chunks again or include data via \Sexpr{}.
- $\bullet$  Metainformation about the exercise type (numeric, multiple choice, ...), its correct solution etc. All metainformation commands are in LATEX style but are actually commented out and hidden in the final output file.

The underlying ideas are eplained in more detail by Grün and Zeileis [\(2009\)](#page-28-0) and Section [3](#page-13-0) provides more technical details. Here, we focus on an illustration how to generate different output formats form such exercises.

In Figure [1,](#page-5-0) the Sweave file for a simple exercise asking students to compute a one-sample t test statistic is shown for illustration (as already used by Grün and Zeileis [2009\)](#page-28-0). The R chunk for the DGP, the question and solution environments, and the metainformation can be easily distinguished. The L<sup>AT</sup>EX file resulting from an Sweave () call is shown in Figure [2,](#page-6-0) and Figure [3](#page-7-0) shows the final compiled PDF output generated by

```
R> library("exams")
R> set.seed(1090)
R> exams("tstat.Rnw")
```
Here, the exams () function looks for the exercise template tstat.Rnw first in the local working directory and then within the installed exams package where this file is provided. Then it copies the exercise .Rnw to a temporary directory, calls Sweave() to generate the .tex, and includes this in the default LAT<sub>EX</sub> template for exams before producing the  $.$   $pdf.$  As, by default, just a single .pdf exam is produced and no output directory is specified, a PDF viewer pops up and displays the resulting exam (as in Figure [3\)](#page-7-0).

```
<<echo=FALSE, results=hide>>=
## DATA GENERATION
n <- sample(120:250, 1)
mu <- sample(c(125, 200, 250, 500, 1000), 1)
y \le - rnorm(n, mean = mu * runif(1, min = 0.9, max = 1.1),
           sd = mu * runif(1, min = 0.02, max = 0.06))## QUESTION/ANSWER GENERATION
Mean \le round(mean(y), digits = 1)
Var \leftarrow round(var(y), digits = 2)
tstat \le round((Mean - mu)/sqrt(Var/n), digits = 3)
@
\begin{question}
  A machine fills milk into $\Sexpr{mu}$ml packages. It is suspected that the
  machine is not working correctly and that the amount of milk filled differs
  from the setpoint \mu_0 = \Sexpr{m}. A sample of \Sexpr{n} packages
  filled by the machine are collected. The sample mean \bar{y}\ is equal to
  $\Sexpr{Mean}$ and the sample variance $s^2_{n-1}$ is equal to
  $\Sexpr{Var}$.
  Test the hypothesis that the amount filled corresponds on average to the
  setpoint. What is the absolute value of the $t$~test statistic?
\end{question}
\begin{solution}
  The $t$~test statistic is calculated by:
  \begin{eqnarray*}
    t \& = \& \frac{\bar{y} - \mu_0}{\sqrt{ \frac{s^2_{n-1}}{n}}}= \frac{\Sexpr{Mean} - \Sexpr{mu}}{\sqrt{\frac{\Sexpr{Var}}{\Sexpr{n}}}}
    = \Sexpr{tstat}.\end{eqnarray*}
  The absolute value of the $t$~test statistic is thus equal to
  \S\ = \frac{1}{3}.
\end{solution}
%% META-INFORMATION
%% \extype{num}
%% \exsolution{\Sexpr{format(abs(tstat), nsmall = 3)}\}%% \exname{t statistic}
% \ \extol{0.01}
```
<span id="page-5-0"></span>Figure 1: A simple Sweave exercise: tstat.Rnw.

```
\begin{question}
  A machine fills milk into $500$ml packages. It is suspected that the
  machine is not working correctly and that the amount of milk filled differs
  from the setpoint \mu_0 = 500$. A sample of $226$ packages
  filled by the machine are collected. The sample mean \bar{y}\ is equal to
  $517.2$ and the sample variance $s^2_{n-1}$ is equal to
  $262.56$.
  Test the hypothesis that the amount filled corresponds on average to the
  setpoint. What is the absolute value of the $t$~test statistic?
\end{question}
\begin{solution}
  The $t$~test statistic is calculated by:
  \begin{eqnarray*}
    t \& = \& \frac{\bar{y} - \mu_0}{\sqrt{\frac{s^2_{n-1}}{n}}}= \frac{517.2 - 500}{\sqrt{\frac{11262.56}{226}}}= 15.958.\end{eqnarray*}
  The absolute value of the $t$~test statistic is thus equal to
  $15.958$.
\end{solution}
%% META-INFORMATION
%% \extype{num}
%% \exsolution{15.958}
%% \exname{t statistic}
%% \extol{0.01}
```
<span id="page-6-0"></span>Figure 2: LAT<sub>E</sub>X output of Sweave ("tstat.Rnw").

While applying exams () to just a single exercise is very useful while writing/programming an exercise, a full exam will typically encompass several different exercises. Also, it may require suppressing the solutions, including a title page with a questionnaire form, etc. The former can be achieved by supplying a (list of) vector(s) of exercises while the latter can be accomodated by using different templates:

```
R> myexam \leq list(
+ "boxplots",
+ c("confint", "ttest", "tstat"),
+ c("anova", "regression"),
+ "scatterplot",
+ "relfreq")
```
## 1. Problem

A machine fills milk into 500ml packages. It is suspected that the machine is not working correctly and that the amount of milk filled differs from the setpoint  $\mu_0 = 500$ . A sample of 226 packages filled by the machine are collected. The sample mean  $\bar{y}$  is equal to 517.2 and the sample variance  $s_{n-1}^2$  is equal to 262.56.

Test the hypothesis that the amount filled corresponds on average to the setpoint. What is the absolute value of the  $t$  test statistic?

## Solution

The t test statistic is calculated by:

$$
t = \frac{\bar{y} - \mu_0}{\sqrt{\frac{s_{n-1}^2}{n}}} = \frac{517.2 - 500}{\sqrt{\frac{262.56}{226}}} = 15.958.
$$

The absolute value of the  $t$  test statistic is thus equal to 15.958.

<span id="page-7-0"></span>Figure 3: Display of a tstat exercise as PDF via exams() (or exams2pdf()).

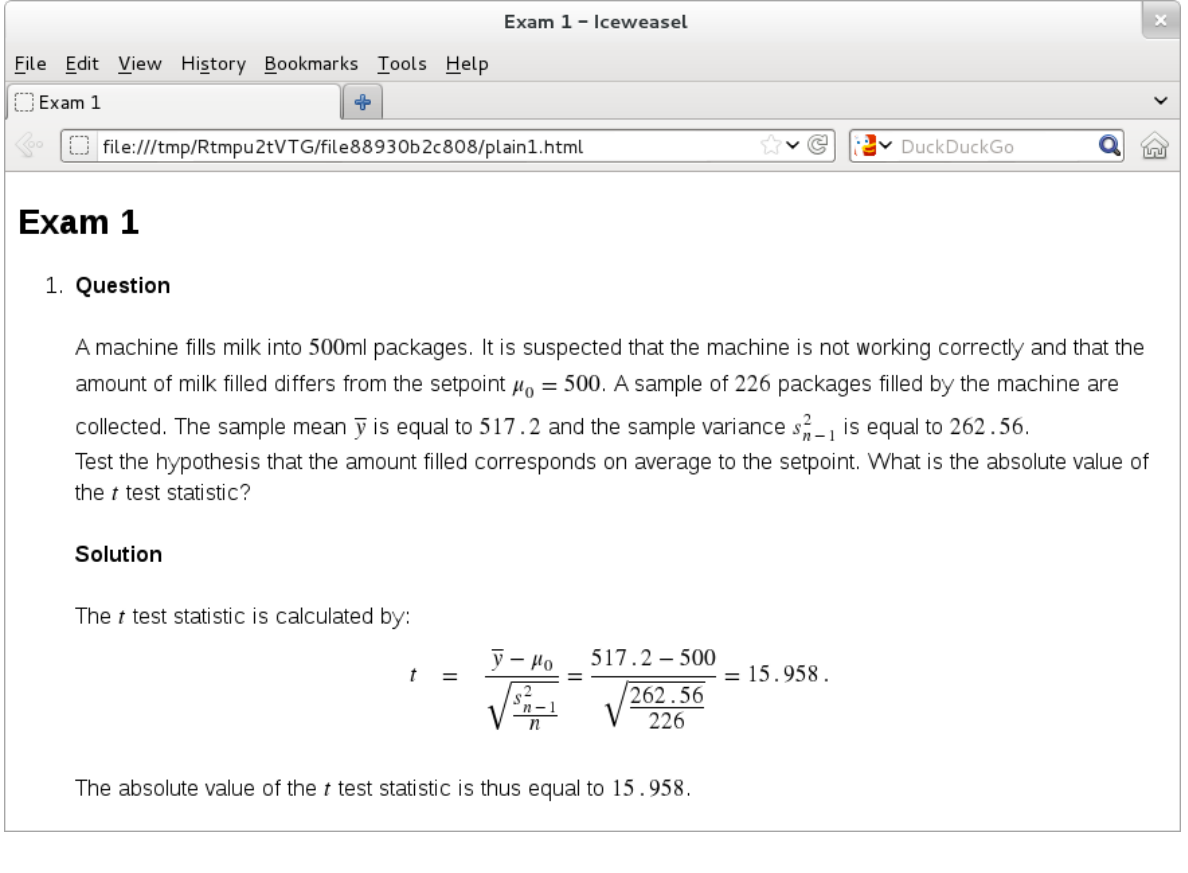

<span id="page-7-1"></span>Figure 4: Display of a tstat exercise as HTML via exams2html(). MathML is employed for mathematic equations, as rendered by a Firefox browser.

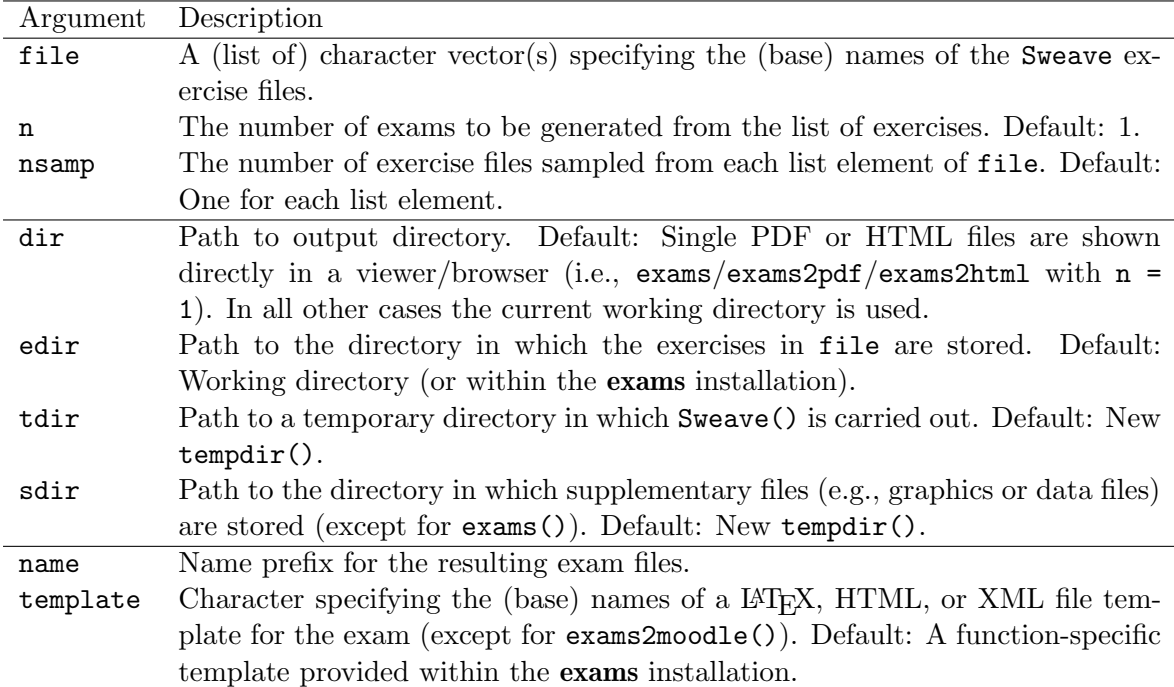

<span id="page-8-0"></span>Table 1: Common arguments of the main user interfaces for generating exams: exams(), exams2pdf(), exams2html(), exams2moodle(), exams2qti12(). The first group of arguments pertains to the specification of the exam(s), the second group to the handling of input/temporary/output directories, and the last group to name and setup for the resulting files. For further function-specific arguments and more details/examples, see the corresponding manual pages.

```
R> odir <- tempfile()
R> set.seed(1090)
R > x1 <- exams (myexam, n = 3, dir = odir, template = c("exam", "solution"))
```
The myexam list contains five exercises: the first one is always boxplots.Rnw while the second exercise is randomly drawn from confint.Rnw, ttest.Rnw, tstat.Rnw, and so on for the remaining exercises. Then,  $exams()$  is used to draw  $n = 5$  random exams and produce one exam and one solution PDF for each. (All involved .Rnw files and .tex templates are provided in the installed exams package.) The resulting output files are stored along with the extracted metainformation in the output directory:

R> dir(odir)

```
[1] "exam1.pdf" "exam2.pdf" "exam3.pdf" "metainfo.rda"
[5] "solution1.pdf" "solution2.pdf" "solution3.pdf"
```
More details on usage and customization of this function are provided by Grün and Zeileis [\(2009\)](#page-28-0). An overview of the most important arguments that are also shared by the version 2 interfaces is given in Table [1.](#page-8-0)

## 2.2. Version 2: Producing PDF, HTML, or XML for Moodle or OLAT

The new infrastructure added to the **exams** package on the road to version 2 is providing more flexibility and enables a much broader variety of output formats while keeping the specification of the exercise templates fully backward compatible and only slightly extended. While the design of the underlying workhorse functions is rather different (see Section [3\)](#page-13-0), the new user interfaces are very similar to the old one, sharing most of its arguments (see Table [1\)](#page-8-0). Hence, for users of the previous version of the package, it is easy and straightforward to adapt to the new facilities.

## Producing PDF documents: exams2pdf()

The function exams2pdf() is simply a proof-of-concept reimplementation of exams() using the new extensible infrastructure of the **exams** package. For the user virtually nothing changes:

```
R> set.seed(1090)
R> exams2pdf("tstat.Rnw")
```
pops up the same PDF as shown in Figure [3.](#page-7-0) The main difference is that unlike exams() the function exams2pdf() returns not only the metainformation from the exercise but additionally also the LATEX code for the question and solution environments as well as paths to supplementary materials (such as graphics or data files). Section [3](#page-13-0) explains the structure of the return values in more detail and illustrates how this can be used.<sup>[1](#page-9-0)</sup>

#### Producing HTML documents: exams2html()

As a first step towards including exams generated from Sweave files into e-learning exams, it is typically necessary to be able to generate an HTML version of the exams. Hence, the function exams2html() is designed analogously to exams()/exams2pdf() but produces HTML files. In case of just a single generated exam, this is displayed in a browser using base R's browseURL() function<sup>[2](#page-9-1)</sup>. Again, this is particularly useful while writing/programming a new exercise template. For example,

```
R> set.seed(1090)
R> exams2html("tstat.Rnw")
```
generates the HTML file shown in Figure [4](#page-7-1) which corresponds directly to the PDF file from Figure [3.](#page-7-0) Note that for properly viewing the formulas in this HTML file, a browser with MathML support is required. This is discussed in more detail in Section [3.4.](#page-18-0) Here, **Iceweasel** is used – Debian's rebranding of the Firefox browser which has native MathML support.

To transform the LATEX questions/solutions to something that a web browser can render, three options are available: translation of the  $\mathbb{M}$ EX to (1) plain HTML, (2) HTML plus MathML for mathematical formulas (default), or conversion of the corresponding PDF to (3) HTML with one embedded raster images for the whole question and solution, respectively. The

<span id="page-9-0"></span><sup>&</sup>lt;sup>1</sup>To obtain the same type of return value as from the exams() function, exams\_metainfo(exams2xyz(...)) can be used.

<span id="page-9-1"></span> ${}^{2}\text{In}$  [RStudio](#page-29-2) (RStudio Team [2012\)](#page-29-2), versions prior to 0.97.133, the "browser" option is set to a function that cannot browse local HTML files on some platforms. Recent versions of RStudio have resolved this problem and ?exams2html also provides workarounds for older RStudio versions.

former two options are considerably faster and more elegant – they just require the R package tth [\(Hutchinson, Leisch, and Zeileis](#page-28-10) [2012\)](#page-28-10) that makes the 'TEX-to-HTML' converter TtH [\(Hutchinson](#page-28-11) [2012\)](#page-28-11) easily available in R. Also, by default, the base64enc package [\(Urbanek](#page-29-3) [2012\)](#page-29-3) is employed for embedding graphics in Base64 encoding. More details on this approach are provided in Section [3.4.](#page-18-0)

The HTML files produced with approaches (1) and (2) can also easily contain hyperlinks to supplementary files. For example, if the R code in the Sweave file generates a file mydata.rda, say, then simply including  $\url{mydata.rda}$  in the question/solution will result in a suitable hyperlink. The supplementary data files for each random replication of the exercise is managed fully automatically and a copy of the data is created in an (exam-specific) sub-directory of the output directory. Run exams2html("boxhist.Rnw") for such an example.

Just like exams()/exams2pdf(), exams2html() can also generate multiple replications of randomly drawn exams via exams2html(myexam,  $n = 3$ , dir = odir). Also multiple versions of the same replications can be generated by providing several templates, e.g., for showing/suppressing solutions.

#### Producing **Moodle** XML: exams2moodle()

To incorporate exams generated from Sweave exercises into learning management systems, such as **Moodle**, two building blocks are typically required: (1) questions/solutions are available in plain text or HTML format, and (2) questions/solutions can be embedded along with the metainformation about the possible and correct solutions into some exam description format. (1) can be accomplished as outlined in the previous subsection for exams2html() and for Moodle (2) requires embedding everything into Moodle XML format. Both steps can be easily carried out using the exams2moodle() function:

```
R> set.seed(1090)
R exams2moodle(myexam, n = 3, dir = odir)
```
This draws the same three random exams from the myexam list that were already generated in PDF format above. The output file, stored again in odir, is a single XML file.

```
R> dir(odir)
```
[1] "exam1.pdf" "exam2.pdf" "exam3.pdf" "metainfo.rda" [5] "moodlequiz.xml" "solution1.pdf" "solution2.pdf" "solution3.pdf"

This XML file moodlequiz.xml can be easily imported into a Moodle quiz and then further customized: First, the XML file is imported into the question bank in Moodle. Then, all replications of each exercise can be added as "random" questions into a quiz (and potentially further customized). Figure [5](#page-11-0) shows the first random draw of the boxplots exercise in the resulting **Moodle** quiz (again rendered by a **Firefox** browser).

The corresponding solutions are displayed upon completion of the exam in Moodle. As before, selected supplementary files are automatically managed and can easily be included using  $\url{}$  in the underlying LATEX code. To be able to include all these supplements in a single XML file, Base64 encoding is employed for all supplements. See the manual page for the list of all supported supplement file formats.

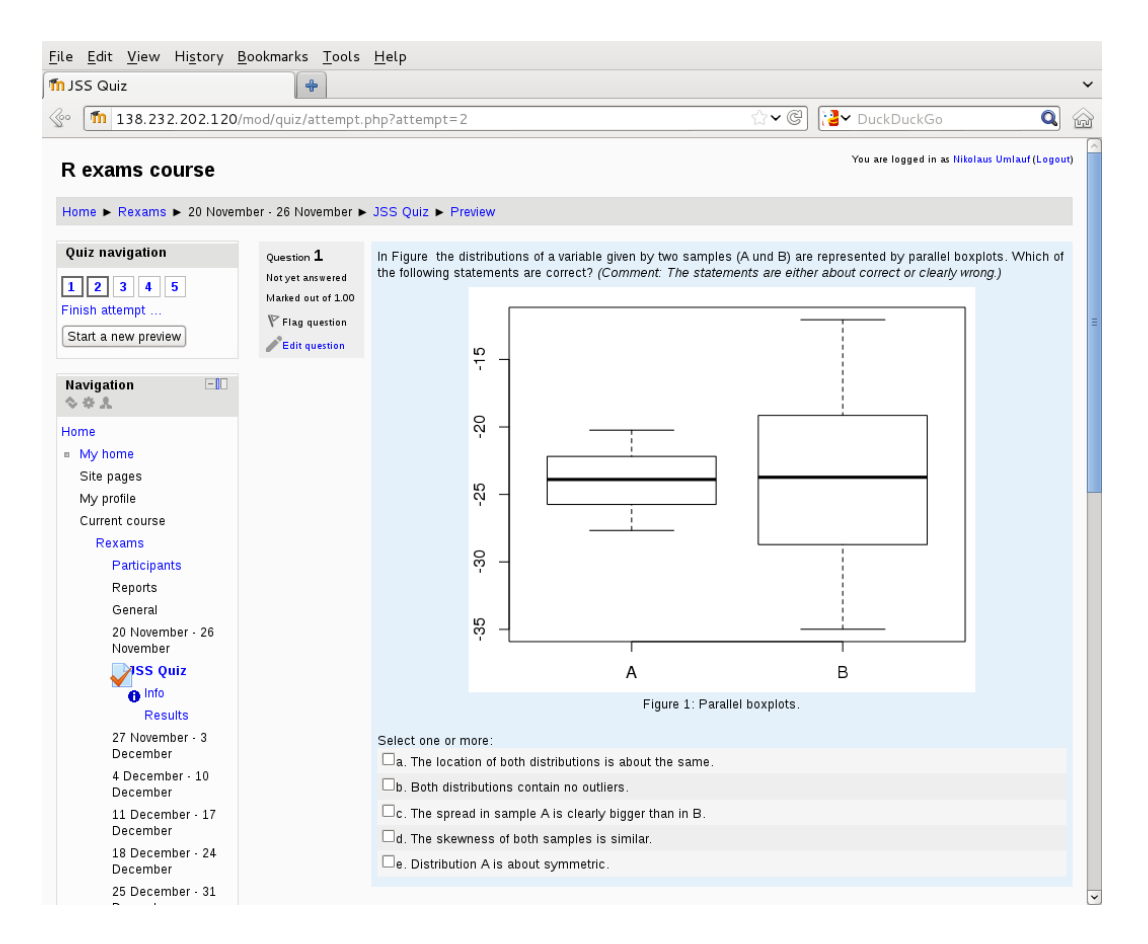

<span id="page-11-0"></span>Figure 5: Display of exercise 1 (boxplots) from myexam in Moodle (as rendered by a Firefox browser).

## Producing QTI 1.2 XML (for  $OLAT$ ): exams2qti12()

The generation of QTI 1.2 assessments (for **OLAT**) proceeds essentially in the same way as for the Moodle quizzes, by default using  $\tan$  for transformation of the text to  $\mathrm{HTML}^3$  $\mathrm{HTML}^3$ . The same three random draws of exams from myexam can be prepared in QTI 1.2 format via:

```
R> set.seed(1090)
R exams2qti12(myexam, n = 3, dir = odir)
```
This produces a single ZIP file qti.zip, again written to odir.

R> dir(odir)

```
[1] "exam1.pdf" "exam2.pdf" "exam3.pdf" "metainfo.rda"
[5] "moodlequiz.xml" "qti12.zip" "solution1.pdf" "solution2.pdf"
[9] "solution3.pdf"
```
<span id="page-11-1"></span><sup>&</sup>lt;sup>3</sup>It may be of interest to **OLAT** users that we experienced problems with the display of MathML matrices in OLAT. The columns were not separated by spaces and we have not been able to adapt our OLAT installation to avoide this problem. Hence, if we want to display matrices in OLAT, we generate them with extra empty columns. The cholesky exercise template has code that can automatically do this, if enabled.

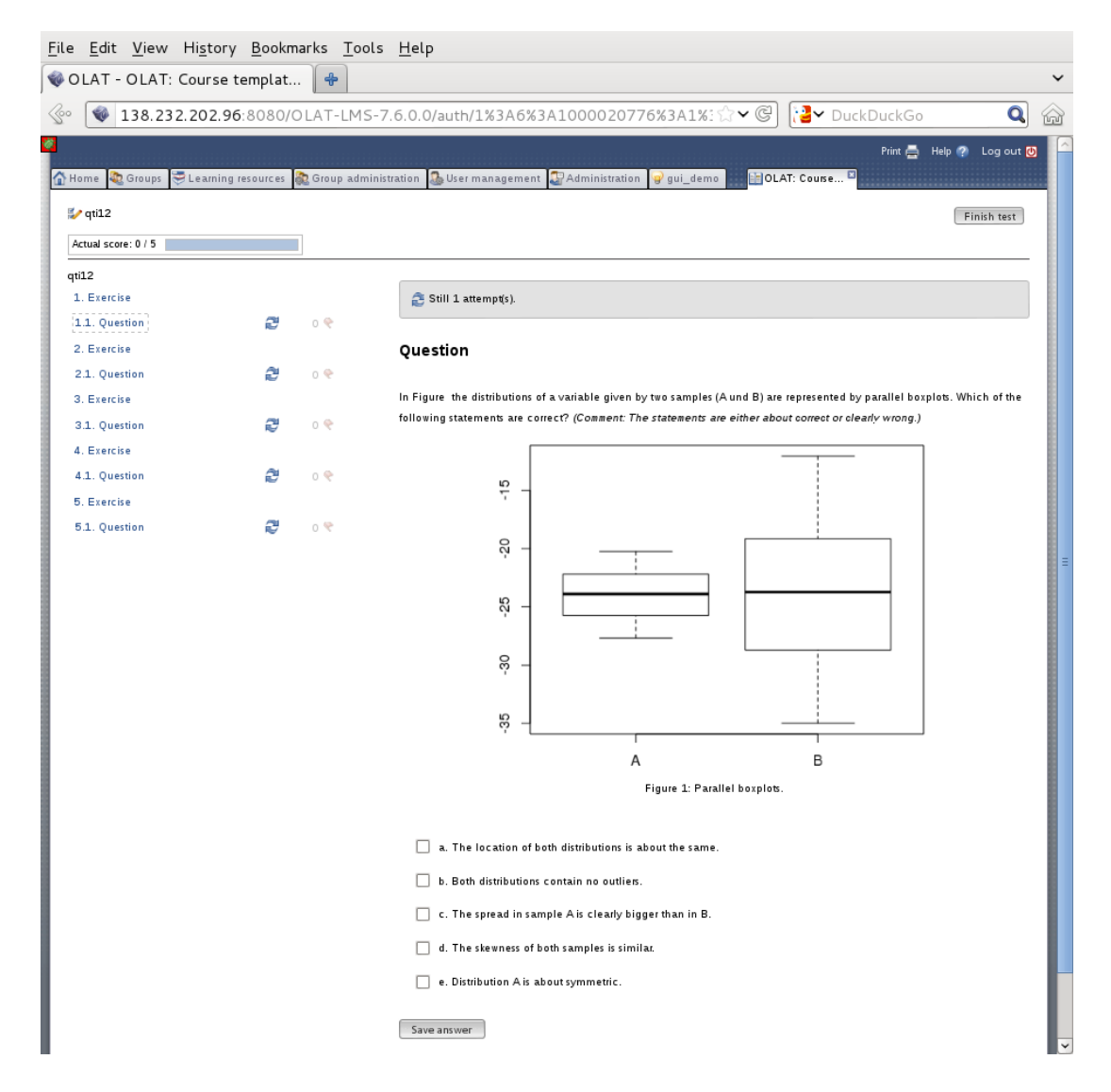

<span id="page-12-1"></span>Figure 6: Display of exercise 1 (boxplots) from myexam in **OLAT** (as rendered by a **Firefox** browser).

The ZIP file can again be easily imported into an **OLAT** test configuration where further cus-tomization can be performed<sup>[4](#page-12-0)</sup>. The first boxplots exercise from the exam generated above is shown in **OLAT** in Figure [6](#page-12-1) (again as rendered by a **Firefox** browser). The corresponding solutions are displayed in **OLAT** immediately after *incorrectly* completing an individual exercise. The display of solutions can also be suppressed completely by setting solutionswitch  $=$  FALSE in exams2qti12(). $^{5}$  $^{5}$  $^{5}$ 

<span id="page-12-0"></span><sup>&</sup>lt;sup>4</sup>While customization of the features of the overall assessment was always possible for us. **OLAT** typically did not allow for modification of the individual exercise items. We were not able to track down which part of the QTI 1.2 XML specification causes this.

<span id="page-12-2"></span><sup>&</sup>lt;sup>5</sup>In our e-learning exams, we typically employ these default settings (i.e., maxattemps = 1 and solutionswitch = TRUE). Alternatively, we give the students an unlimited number of attempts to solve an exercise ( $maxattemps = Inf$ ) but then suppress solutions completely ( $solutions with = FALSE$ ) because otherwise the correct solution would be displayed after the first incorrect attempt.

The main difference of the generated ZIP file for QTI 1.2, compared to the Moodle XML output, is that in addition to the qti.xml file further supplementary files can be included. Hence, supplements in all potential formats can be easily included and uploaded in one go into OLAT. Therefore, by default, Base64 is employed only for graphics but not for other files (such as data sets etc.) and can optionally also be disabled if desired.

The QTI 1.2 standard allows for rather fine control of the properties of the exercises (also known as items in QTI 1.2) and the exams (also known as assessments). Hence, exams2qti12() provides a variety of options for controlling the appearance of exam/exercises, see ?exams2qti12 for details. Also, the underlying XML template could be adapted and extended.

## 3. Design

<span id="page-13-0"></span>All the new  $\exp\left(2xyz\right)$  interfaces for generating exams in different formats (with currently  $xyz \in \{\text{pdf}, \text{html}, \text{model}, \text{qti12}\}\$  are built by combining the modular building blocks provided by version 2 of exams. The approach is that the Sweave exercises are first weaved to  $\Delta E$ F<sub>E</sub>X, read into R, potentially transformed (e.g., to HTML), and then written to suitable output file formats. Different customizable driver functions (or even driver-generating functions) for performing the weave/read/transform/write steps are available in exams. Internally, all the exams  $2xyz$  () interfaces choose certain drivers and then call the new function xexams () (for extensible exams) that handles all temporary files/directories and suitably executes the drivers. In the following subsections, all these building blocks are introduced in detail.

## 3.1. Extended specification of exercises

As discussed in Section [2](#page-4-0) and illustrated in Figure [1,](#page-5-0) each exercise is simply an Sweave file containing R code for data generation, question/solution environments with LATEX text, and metainformation about the type of exercise and the correct solution etc. This design was introduced by Grün and Zeileis [\(2009\)](#page-28-0) but is slightly extended in the new version to provide some more options for the generation of e-learning exams. See Table [2](#page-14-0) for an overview for a list of exercise types and corresponding metainformation commands.

Each exercise must specify at least an  $\text{ype}\$  and an  $\text{exsolution}\$  and should typically also have a short \exname{}. There are now five different extypes. Two types that have a single question and answer:

- num for questions with a numeric answer, e.g., \exsolution{1.23}.
- string for questions with a (short) text answer, e.g., \exsolution{median}.

Three types have a list of questions (or statements):

- mchoice for multiple-choice questions where each element of the question/statement can either be true or false, e.g., \exsolution{01011}.
- schoice for single-choice questions where exactly one of the questions/statements is true and all others are false, e.g., \exsolution{01000}.
- cloze for a combination of questions/statements with num, string, or mchoice answers. Thus, each element of the question has either a numeric, short text, or single/multiple-

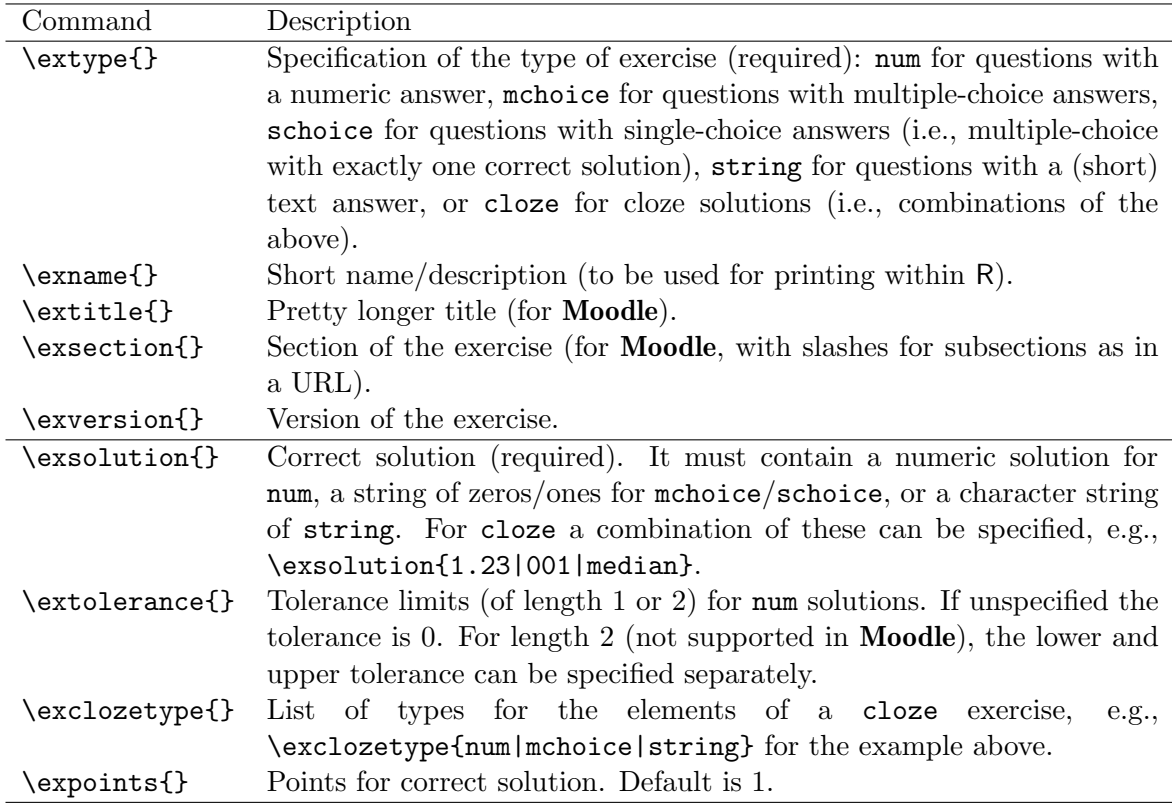

<span id="page-14-0"></span>Table 2: Overview of metainformation commands in exercises. The commands in the first section allow for a general description, those in the second section for question/answer specification. Only extype and exsolution are always required (but exname is recommended additionally for nice printing in R).

choice answer, e.g., \exsolution{1.23|001|median}. To specify the individual cloze types, a clozetype has to be given, e.g., \exclozetype{num|mchoice|string}.

The types schoice and cloze have been newly introduced. The purpose of the former is mainly to allow for different processing of options (e.g., for assigning points to correct/wrong results) between mchoice and schoice. The cloze type was introduced because both Moodle and QTI 1.2 have support for it (albeit in slightly different ways, for details see below).

For the three types with lists of questions (mchoice, schoice, cloze), the question and solution environments should each contain at the end an answerlist environment. In the question this should list an \item for each question/statement and in the solution the corresponding answers/explanations can be provided. The answerlist environment can either be written as usual "by hand" or by using the answerlist() function provided by the exams package. For illustration, we set up a multiple-choice question with three statements about Switzerland. First, we generate an answerlist with statements for the question.

```
R> qu <- c("Zurich is the capital of Switzerland.",
+ "Italian is an official language in Switzerland.",
+ "Switzerland is part of the European Union (EU).")
R> answerlist(qu)
```

```
\begin{answerlist}
 \item Zurich is the capital of Switzerland.
 \item Italian is an official language in Switzerland.
  \item Switzerland is part of the European Union (EU).
\end{answerlist}
```
Then the corresponding answerlist for the solution is set up.

```
R> sol \leq c(FALSE, TRUE, FALSE)
R> ex <- c("The capital of Switzerland is Bern.",
+ "The official languages are: German, French, Italian, Romansh.",
           "Switzerland is part of the Schengen Area but not the EU.")
R> answerlist(ifelse(sol, "True", "False"), ex)
\begin{answerlist}
  \item False. The capital of Switzerland is Bern.
  \item True. The official languages are: German, French, Italian, Romansh.
  \item False. Switzerland is part of the Schengen Area but not the EU.
\end{answerlist}
```
For more examples see the exercise files in the inst/exercises directoy of the exams source package. There are various multiple-choice questions with and without figures and/or verbatim R output (e.g., anova, boxplots, cholesky, amoung others). The files tstat and tstat2 illustrate how the same type of exercise can be coded as a num or schoice question, respectively. The cloze type is employed in boxhist. See also Table [3](#page-30-0) in the appendix for an overview.

## 3.2. The xexams() wrapper function

To avoid recoding certain tedious tasks – such as copying/reading files and handling temporary directories – for each of the user interfaces introduced in Section [2,](#page-4-0) the new exams package provides a modular and extensible framework for building new exam-generating functions. This framework is tied together by the xexams() function which is typically not called by users directly but forms the basis for all new  $\alpha$  exams  $2xyz$  interfaces.

To accomplish this, xexams() also takes the arguments listed in Table [1](#page-8-0) (except name and template), draws exams from the exercise file list, and does all the necessary file/directory handling. Furthermore, it takes a driver argument that needs to be a list of four functions driver = list(sweave, read, transform, write). These are utilized as follows:

- 1. Weave: For each of the selected exercise files (within all n exams) driver\$sweave(file) is run to weave the .Rnw file into a .tex file. If sweave = NULL (the default), the standard Sweave() function is used. If sweave =  $list(...)$  is a list, e.g., list(pdf = FALSE, png = TRUE), this is passed as arguments to Sweave().
- 2. Read: Each resulting .tex file is read into R using driver\$read(file). By default (read = NULL), the function read\_exercise() is used (see below), resulting in a list of character vectors with the LATEX code for question/solution plus metainformation.

```
list( ## of 'exams', length: n
 list( ## of 'exercises', length: k
   list( ## of exercise content, length: 6
     question,
     questionlist,
     solution,
     solutionlist,
     metainfo,
     supplements
   )
 )
)
```
<span id="page-16-0"></span>Figure 7: Structure of the return value of xexams(), when used with the default read driver read\_exercises().

- 3. Transform: Each of these exercise-wise list objects can subsequently be transformed by driver\$transform(object) which can be leveraged for transformations from LAT<sub>EX</sub> to HTML etc. By default (transform = NULL), no transformation is applied.
- 4. Write: The (possibly transformed) lists of exercises, read into R for each exam object, can be written out to one ore more files per exam in an output directory via driver\$write(object, dir, info = list(id, n)). By default (write = NULL), no files are written.

After performing each of the driver functions, xexams() returns invisibly a nested list object (currently unclassed) as illustrated in Figure [7.](#page-16-0) It is a list of exams (of length n), each of which is a list of *exercises* (whose length depends on the length of file and nsamp), each of which is a list (whose length/contents depends on **driver\$read**). When used with the default read\_exercise(), each exercise is a list of length 6 containing the question/solution texts, metainformation, and paths to supplementary files. These will be introduced in more detail in the next section.

All of the interfaces introduced in Section [2](#page-4-0) employ the standard Sweave() function for the weaving step (possibly with custom arguments) and the read\_exercise() function for the reading step. They mainly differ in the transformation and writing step. exams2pdf() needs no transformation and the writer first sets up a .tex file for each exam, calls texi2dvi(pdf = TRUE), and then copies the resulting .pdf file to the output dir. exams2html() on the other hand uses a TEX-to-HTML transformation and the writer then sets up a .html file for each exam and copies it to the output dir. Finally, exams2moodle() and exams2qti12() both also use a transformation to HTML but have no writer. The reason for this is that they do not write one file per exam (i.e., with only one replication per exercise) but rather need to produce XML files that include all different replications of each exercise. Hence, they take the list returned by xexams() and process it subsequently in different ways. The details for all these steps are explained in the subsequent subsections.

## 3.3. The read driver: read\_exercise() and read\_metainfo()

The function read\_exercise() reads the weaved exercises, i.e., files like that shown in Figure [2.](#page-6-0) It simply extracts the text lines from the question and solution environments and stores them in vectors of the same name. If these environments contain answerlist environments, these are extracted and stored separately in questionlist and solutionlist vectors, respectively. Finally, the metainformation is extracted using read\_metainfo() which not only stores character vectors but also transforms them to suitable types (depending on the extype) and performs some sanity checks. The resulting metainformation is a list with elements essentially corresponding to the commands from Table [2.](#page-14-0)

For illustration, we run xexams() to select the same three exams as used in the **Moodle** and **OLAT** examples above. However, using the default driver specification, xexams () just performs the weaving and reading steps (and has no transformation or writing step):

```
R> set.seed(1090)
R > x < -xexams(mvexam, n = 3)
```
The resulting object is a nested list as shown in Figure [7](#page-16-0) with 3 exams of 5 exercises each (drawn from the myexam list). Using  $x[[i]][[j]]$ , the j-th exercise of the i-th exam can be accessed. Here, we explore the first exercise (boxplots, a multiple-choice question) from the first exam that is also shown in Figures [5](#page-11-0) and [6.](#page-12-1) Its general question text (in  $\mathbb{P}(\mathbb{F}(\mathbb{R}^N))$  is printed below – it requires a graphic which is stored in a supplementary file in a temporary directory.

```
R> writeLines(x[[1]][[1]]$question)
```
In Figure~\ref{fig:ch06-boxplots} the distributions of a variable given by two samples (A und B) are represented by parallel boxplots. Which of the following statements are correct? \emph{(Comment: The statements are either about correct or clearly wrong.)}

```
\setkeys{Gin}{width=0.7\textwidth}
\begin{figure}[htb!]
\begin{center}
\includegraphics{boxplots-002}
\caption{\label{fig:ch06-boxplots} Parallel boxplots.}
\end{center}
\end{figure}
```
R> x[[1]][[1]]\$supplements

```
boxplots-002.pdf
"/tmp/RtmpFGn1np/file4e226a495012/exam1/exercise1/boxplots-002.pdf"
attr(,"dir")
[1] "/tmp/RtmpFGn1np/file4e226a495012/exam1/exercise1"
```
The corresponding list of statements about the graphic is stored separately. It is shown below along with the most important metainformation elements.

```
R> x[[1]][[1]]$questionlist
[1] "The location of both distributions is about the same."
[2] "Both distributions contain no outliers."
[3] "The spread in sample A is clearly bigger than in B."
[4] "The skewness of both samples is similar."
[5] "Distribution A is about symmetric."
R> x[[1]][[1]]$metainfo[c("file", "type", "solution")]
$file
[1] "boxplots"
$type
[1] "mchoice"
$solution
[1] TRUE TRUE FALSE TRUE TRUE
```
In summary, xexams() combined with the default readers is relatively straightforward to use in other progams (such as the  $\exp\{2xyz\}$  functions). The return value is somewhat "raw" as it is not classed and has no dedicated methods for subsetting etc. However, we refrained from using a more elaborate structure as this function is not meant to be called by end-users while we expected other developers to find the current structure sufficiently simple to use in their programs.

## <span id="page-18-0"></span>3.4. ET<sub>F</sub>X-to-HTML transform driver generator

When embedding statistical/mathematical exercises into web pages or learning management systems, the exercises' LAT<sub>EX</sub> text – typically containing mathematical notation – has to be transformed in some way so that it can be rendered by a browser. Until relatively recently, this posed the notorious problem of how to display the mathematical formulas and often the only good answer was to embed raster images of the formulas. However, this situation has clearly changed (see e.g., [Vismor](#page-29-4) [2012\)](#page-29-4) and there are now various convenient options: e.g., using the mathematical markup language MathML [\(W3C](#page-29-5) [2010;](#page-29-5) [Wikipedia](#page-29-6) [2012\)](#page-29-6) or keeping LATEX formulas in the web page and embedding some JavaScript for rendering them.

Especially the display of MathML in web pages has become very easy: Firefox long had native support for it and for the Microsoft Internet Explorer the MathPlayer plugin [\(Design](#page-27-5) [Science](#page-27-5) [2012b\)](#page-27-5) has long been available. More recently, other major browsers like Google Chrome, Opera, or Safari also added support for MathML (see [Vismor](#page-29-4) [2012,](#page-29-4) Section 1.2). Furthermore, MathJax [\(Design Science](#page-27-6) [2012a\)](#page-27-6), an open-source JavaScript engine, can be used to render MathML (or LATEX) formulas on a server rather than in the local browser.

Therefore, the new exams package offers functionality for automatically transforming the LATEX exercises to HTML within R and by default employs MathML for all mathematical notation (e.g., as demonstrated in Figure [4\)](#page-7-1). More specifically, the package provides the driver generator make\_exercise\_transform\_html(). It returns a function suitable for plug-in into the transform driver in xexams () which then replaces the LAT<sub>E</sub>X code in question/questionlist and solution/solutionlist with HTML code. For illustration, we set up a particular function trafo() below and apply it to the first exercise in the first exam within the object x that we had considered before:

```
R> trafo \leq make_exercise_transform_html(converter = "ttm", base64 = FALSE)
R> writeLines(trafo(x[[1]][[1]])$question)
```

```
In Figure   the distributions of a variable
given by two samples (A und B) are represented by parallel boxplots.
Which of the following statements are correct? <em>(Comment: The
statements are either about correct or clearly wrong.)\langle/em>
<div class="p"><!----></div>
<div class="p"><!----></div>
<a name="tth_fIg1">
</a>
<div style="text-align:center"><img src="boxplots-002.png"
  alt="boxplots-002.png" />
<div style="text-align:center">Figure 1: <a name="fig:ch06-boxplots">
</a> Parallel boxplots.</div>
</div>
<div class="p"><!----></div>
```
It can be seen that the resulting exercise employs HTML text, e.g., uses  $\langle \text{em} \rangle$  instead of  $\langle \text{em} \rangle$ or <code><img></code> instead of <code>\includegraphics. $^6$  $^6$ </code>

Internally, make\_exercise\_transform\_html() can leverage three different converters: ttm (default), tth, or tex2image. The former two come from the R package tth [\(Hutchinson](#page-28-10) [et al.](#page-28-10) [2012\)](#page-28-10) and internally call the two  $C$  functions tth (T<sub>E</sub>X to HTML) and ttm (T<sub>E</sub>X to HTML/MathML) taken from the TtH suite of [Hutchinson](#page-28-11) [\(2012\)](#page-28-11). The last option, tex2image, is a function provided by the exams package itself. It proceeds by first running texi2dvi(pdf = TRUE) from the base R package tools and subsequently converting the resulting PDF to a raster image in a system() call to ImageMagick's convert function ([Im](#page-28-12)ageMagick [Studio LLC](#page-28-12) [2012\)](#page-28-12). Thus, for this function ImageMagick is assumed to be installed and in the search path. All three converters have their benefits and drawbacks:

- tth is typically preferable if there is no or only very simple mathematical notation. The resulting HTML can then be rendered in any modern browser.
- ttm is preferable if there is some moderately complicated mathematical notation (e.g., fractions or equation arrays etc.). As argued above this can still be easily displayed in suitable browsers or by employing MathJax in the web page.

<span id="page-19-0"></span><sup>&</sup>lt;sup>6</sup>It may be noteworthy to that the conversion (a) assumes the graphics to be in .png format and (b) does not resolve the figure reference at the beginning of the text correctly. For (a), we just need to make sure that the sweave driver in  $x$ exams() has  $png = TRUE$  (and  $pdf = FALSE$ ) which is accounted for in exams2html() etc. Issue (b), however, needs to be avoided by formulating the underlying .Rnw differently (or by tolerating the missing number).

 tex2image is the "last resort" if neither of the two previous approaches work. For example, if more complex LATEX commands/packages need to be used which are not supported by tth/ttm.

To explore the differences of the results, the converters can also be called directly on character strings containing LATEX. Below we use two simple code lines for which tth() would probably be sufficient:

```
R tex \leftarrow c("This is \\textbf{bold} and this \\textit{italic}.",
     "Points on the unit circle: x^2 + y^2 = 1$.")
R> ttm(tex)
 [1] "This is <b>bold</b> and this <i>italic</i>."
 [2] "Points on the unit circle: "
 [3] "<math xmlns=\"http://www.w3.org/1998/Math/MathML\">"
 [4] "<mrow>"
 [5] "<msup><mrow><mi>x</mi></mrow><mr>></mn>2</mn></mrow>"
 [6] "</msup>"
 [7] "<mo>+</mo>"
 [8] "<msup><mrow><mi>y</mi></mrow><mrow><mn>2</mn></mrow>"
 [9] "</msup>"
[10] "<mo>=</mo><<mn>1</mn></mrow></math>."
R> tth(tex)
[1] "This is <b>bold</b> and this <i>italic</i>."
[2] "Points on the unit circle: x<sup>2</sup> \times<sup>2</sup>/<sub>2up</sub> + y<sup>2</sup>/<sub>2up</sub> = 1."
R (tex2image(tex, dir = odir, show = FALSE))
```

```
[1] "/tmp/RtmpFGn1np/file4e2218f3890f/tex2image_1.png"
```
Note that tex2image(tex) returns the path to a raster image file which by default is also shown directly in the browser.

Finally, our illustration of make\_exercise\_transform\_html() also employed a second option, base64 = FALSE, which still deserves more detailed explanation. After converting an exercise from LATEX to HTML code (using either of the three converters above), the HTML code may contain references to supplementary files (e.g., in  $\langle \text{img} \rangle$  tags). Optionally, by using the default base64 = TRUE, these images can be embedded directly into the HTML code in Base64 encoding (via the base64enc package in R, [Urbanek](#page-29-3) [2012\)](#page-29-3) and thus waiving the need for having them as supplementary files.

## 3.5. PDF and HTML write driver generators

In the first three steps of **xexams**(), exams are randomly drawn and weaved, read into R, and potentially transformed from LATEX to HTML (or some other format). However, so far, no output files have been generated. The original idea of Grün and Zeileis [\(2009\)](#page-28-0) was to produce one or more output files for each of the n generated exams. To do so in xexams() a write driver can be specified. The package provides several generating functions for suitable drivers, especially for generating PDF and HTML files. As before, the idea is to pass customization options to the driver generator which can then be plugged into xexams().

For PDF output files, the following driver generator is available:

```
make_exams_write_pdf(template = "plain", name = NULL,
  inputs = NULL, header = list(Date = Sys.Date()), quiet = TRUE,
  control = NULL)
```
This is employed in exams2pdf() and proceeds in the same way as described by Grün [and Zeileis](#page-28-0) [\(2009\)](#page-28-0) for the exams() function. It includes the question/questionlist and solution/solutionlist in a LAT<sub>E</sub>X template, then runs texi2dvi(pdf = TRUE) from the base tools package, and finally copies the resulting PDF files to a desired output directory. The default plain.tex template is provided within the exams package and also more than one template can be employed as illustrated in Section [2.](#page-4-0) Details about the remaining cus-tomization arguments are provided on the manual page and in Grün and Zeileis [\(2009\)](#page-28-0).

For HTML output files, a similar driver generator is available:

```
make_exams_write_html(template = "plain", name = NULL,
   question = "<h4>Question</h4>", solution = "<h4>Solution</h4>",
   math_jax = FALSE)<!DOCTYPE HTML PUBLIC "-//W3C//DTD HTML 4.01//EN"
"http://www.w3.org/TR/html4/strict.dtd">
\verb|html|<head>
<title>Exam ##id</title>
<style type="text/css">
body{font-family:Arial;}
</style>
</head>
<body>
<h2>Exam ##id</h2>
##\exinput{exercises}
</body>
</html>
```
<span id="page-21-0"></span>Figure 8: Default HTML template file plain.html employed in make\_exams\_write\_html(). Elements marked by ## are being replaced in each replication of the exam.

This is employed in exams2html() and is also based on a template. By default the plain.html file is used that is provided within **exams** and shown in Figure [8.](#page-21-0) This contains placeholders marked with ## that are to be replaced in each randomly drawn exam. The ##id is simply replaced with a numeric ID  $(1, \ldots, n)$  and  $\#$  \eximput{exercises} is replaced by an ordered list (<o1>) containing the question/solution. If the question and solution arguments to make\_exams\_write\_html() are character strings, these are added as titles in the list. Alternatively, either argument can also be set to FALSE which avoids inclusion of the corresponding element of the exercise in the resulting HTML file.

As an additional convenience setting  $\texttt{math} = \texttt{TRUE}$  includes the  $\texttt{script} > \texttt{tag}$  for loading the MathJax JavaScript. Then, MathJax (rather than the browser) handles the rendering of the MathML formulas (if any) in the HTML file. To experiment with this option, one can simply use examples like  $ezams2html("tstat", mathiax = TRUE).$ 

## 3.6. Further functions for processing xexams return values

The interfaces exams2moodle() and exams2qti12() work somewhat differently compared to exams2pdf() and exams2html(). They produce a single XML file containing all n replications of all exercises rather than separate files per exam. The reason is that learning management systems such as **Moodle** or **OLAT** provide their own functionality for randomly drawing questions from a pool stored in the system. Hence, exams2moodle() and exams2qti12() do not really select **n** separate exams but supply a set of **n** replications (either from identical or differing templates) that can be uploaded into the systems' question pools.

Therefore, both interfaces do call xexams() with the standard weave/read drivers and the HTML transformer introduced above but without a write driver. Instead, the whole R list of exercise replications returned by xexams() is processed subsequently in one go and embedded into a suitable XML file. For the **Moodle** interface, the function has the following arguments:

```
exams2moodle(file, n = 1L, nsamp = NULL, dir,
 name = NULL, edir = NULL, tdir = NULL, sdir = NULL,
 quiet = TRUE, resolution = 100, width = 4, height = 4,
 iname = TRUE, stitle = NULL, testid = FALSE,
 num = NULL, mchoice = NULL, schoice = mchoice, string = NULL,
 cloze = NULL, zip = FALSE, \ldots)
```
Thus, in addition to the usual arguments from the first two lines (see Table [1\)](#page-8-0), the third line has those arguments passed to Sweave, and lines 4–6 have the arguments responsible for the XML formatting. These are employed in the following steps:

- A character vector with the XML code for the <moodlequiz> is generated.
- For each question a title text is included (in suitable XML tags), where iname/stitle/testid can be used for the fine-tunging.
- The XML code for each question/exercise is inserted. It is generated by the transformation functions num, mchoice, schoice, string, and cloze. For example, if x[[i]][[j]] is a multiple-choice exercise, then mchoice(x[[i]][[j]]) is employed to generate the XML character string.

Thus, users can supply custom functions that handle the XML question generation. By default, the package has a flexible generator make\_question\_moodle23() that returns a suitable function. Analogously to other generators employed previously, this can be easily adapted. For example, the user could set mchoice = list(solution = FALSE, shuffle = TRUE) and then the mchoice XML driver would be make\_question\_moodle23(solution = FALSE, shuffle = TRUE). Thus, while only a single generator function is available, one can easily set different argument lists for numeric or multiple-choice exercises etc. See the corresponding manual page for an overview of the fine-control options.

The approach take in exams2qti12() is essentially analogous to that of the Moodle interface. It also has separate num, mchoice, schoice, string, and cloze XML transformation functions, each of which is by default generated by make\_itembody\_qti12() (as exercises are called items in OLAT), possibly supplying further arguments for customization.

```
exams2qti12(file, n = 1L, nsamp = NULL, dir,template = "qti12", name = NULL, edir = NULL, tdir = NULL, sdir = NULL,
 quiet = TRUE, resolution = 100, width = 4, height = 4,
 num = NULL, mchoice = NULL, schoice = mchoice, string = NULL,
 cloze = NULL, duration = NULL, stitle = "Exercise", ititle = "Question",
 adescription = "Please solve the following exercises.",
 sdescription = "Please answer the following question.",
 maxattempts = 1, cutvalue = 0, solutionswitch = TRUE, zip = TRUE, ...)
make_itembody_qti12(rtiming = FALSE, shuffle = FALSE, rshuffle = shuffle,
 minnumber = NULL, maxnumber = NULL, defaultval = NULL, minvalue = NULL,
 maxvalue = NULL, cutvalue = NULL, enumerate = TRUE, digits = 2,
 tolerance = is.null(digits), maxchars = 12)
```
For details about the arguments see ?exams2qti12. The main difference between the Moodle XML and QTI 1.2 XML specifications is that the former just provides some control over the individual exercises (or questions, items) whereas the latter also has control options for the whole exam (or assessment). Therefore, the XML specification is somewhat more complex. Hence, exams2qti12() also takes a template argument that is by default set to the qti12.xml file provided within exams. The template must contain exactly one <section> with exactly one <item> with a placeholder ##ItemBody. Then, exams2qti12() reads the template, replicates the <section> for each exercise, replicates the <item> n times within each <section>, and then inserts the ##ItemBody with the XML transformation functions for num, mchoice, etc.

One detail of the QTI 1.2 interfaces should be briefly explained: Although the QTI 1.2 XML standard supports numeric exercises/items through its  $\epsilon$ response\_num> tag, this is not fully implemented in all QTI-based learning management systems. Namely, OLAT has no official support for this type of exercises. Hence, exams2qti12() by default uses the following workaround: If the digits argument is some finite value (default: 2), the correct numeric solution is formatted to a character string with digits decimal places. Then, the correct solution is entered as a string solution (<response\_str>) which means that answers entered in the system will only be recognized as correct if they exactly match the correct string (e.g., 111.1 would not be recognized as correct if the string 111.10 with digits  $= 2$ is used). Alternatively, one can set num = list(digits = NULL) in exams2qti12() so that

<response\_num> will be used in the XML code. This has the inteded effect that the solution is recognized as numeric and the corresponding tolerance is employed, however it also has the uninteded side effect that correct solutions are not displayed in the final results page of the exam. Hence, we have set digits = 2 by default but we hope that future releases of OLAT are improved to also fully support digits = NULL.

In summary, most end users should just have to call the main interfaces exams2moodle() or exams2qti12() and customize by setting options for num, mchoice, etc. as some list $(\ldots)$ . If this is not sufficient, though, the users could program their own XML transformation functions for num, mchoice, etc. And finally, for QTI 1.2, a different template could be used.

## <span id="page-24-0"></span>4. Extending the exams toolbox and writing new drivers

In some cases it is not sufficient to use the arguments of the existing  $\exp\{2xyz\}$  functions or to provide alternative templates to them. In particular, when a completely different output format is required (e.g., a different XML format), it might be necessary to develop new drivers for the xexams() toolbox. One example for such a situation is the software product that is currently employed for generating *printed* large-lecture exams at Universität Innsbruck. This allows for

- specification of (static) single/multiple-choice exercises in a browser interface,
- production of so-called "scrambled" PDF exams from it (where the static questions and solutions are simply shuffled),
- optical character recognition (OCR) of scans from the exams' title pages,
- computation of the points/marks achieved by the students.

Although, the exams package can also generate PDF exams directly, an interface to this exam server is desirable because it can handle the OCR automatically and the students can easily log into the exam server to see their personal results and inspect their exam scan.

Fortunately, this so-called LOPS exam server (developed by a spin-off company of WU Wien) also employs an XML specification for importing/exporting its exams. Therefore, it was easily possible for us to establish a new exams2lops() interface that produces one ZIP file for each exam, including the XML plus supplementary graphics. A corresponding write driver generator make\_exams\_write\_lops() is also supplied in the package. Its details are not discussed here because the XML format adopted is specific to this WU-developed software which is not widely used. The exams 21 ops () interface then essentially proceeds in the following manner:

```
htmltransform <- make_exercise_transform_html(converter = "tex2image",
  base64 = FALSE)lopswrite <- make_exams_write_lops(...)
xexams(file, n, nsamp, driver = list(
    sweave = list(quiet = TRUE, pdf = FALSE, png = TRUE, \ldots),
    read = NULL,
    transform = htmltransform,
    write = lopswrite),
  ...)
```
First, an HTML transform driver is set up which uses the "tex2image" converter because the LOPS server does not support MathML. Then, it sets up the custom write driver using a couple of extra arguments  $(\ldots)$  whose details are suppressed here for simplicity. Finally, xexams() is called with (1) the default sweave driver Sweave() with options set to producing PNG but not PDF graphics, (2) the default read driver, (3) the tex2image-based  $T_F X$ -to-HTML transform driver, (4) the custom write driver.

Of course, the part that involves a certain amount of coding is to program the write driver (or driver generator, as here). However, the building blocks for the weave/read/transform steps can be easily recycled. Also, if readers of this manuscript need to code their own driver generator, we recommend to use the drivers from the exams package for inspiration. Last but not least, the exams package is hosted and R-Forge [\(Theußl and Zeileis](#page-29-7) [2009\)](#page-29-7) and also provides a forum for support and discussions of e-learning exams in R at [http://R-Forge.](http://R-Forge.R-project.org/forum/?group_id=1337) [R-project.org/forum/?group\\_id=1337](http://R-Forge.R-project.org/forum/?group_id=1337).

## 5. Summary and discussion

#### <span id="page-25-0"></span>Summary

Motivated by the need for automatic generation of exams (or quizzes, tests, assessments) for learning management systems, the exams package is turned into an extensible toolbox for exam generation. While previous versions of the package just supported generation of random replications of exams in PDF format, the new version of the package provides interfaces for various output formats, such as PDF, HTML, or XML specifications for Moodle or OLAT. All exam output formats are based on the *same* specification of exercise Sweave files whose format was only slightly extended compared to previous versions. The flexibility of producing different output formats is accomplished by adopting a new extensible framework that consists of the following modular steps: (1) weaving a single exercise, (2) reading the resulting LATEX text and metainformation into  $R$ , (3) transforming the text (if necessary, e.g., from LAT<sub>EX</sub> to HTML), (4) writing the text into output files such as  $\mathbb{F}$ F<sub>E</sub>X, HTML, or XML templates. Flexible building blocks are available for each of the steps that can either be customized for the existing output formats or reused for generating new output formats.

#### Infrastructure vs. content

As emphasized in the discussion of version 1 of **exams** (Grün and Zeileis [2009\)](#page-28-0), the objective of the package is to provide the technological infrastructure for automatic generation of exams, especially for large-lecture courses. Thus, users of exams should not have to worry about implementation details and can focus on the content of their exams when they build up a pool of exercises accompanying a particular course. Creating "good" exercises from an educational (rather than computational) point of view is not a trivial task but guidelines for this are beyond the scope of the exams package and this manuscript. Hence, we just provide a few references to the relevant literature on statistical education and assessment: [Gal and](#page-28-13) [Garfield](#page-28-13) [\(1997\)](#page-28-13) and [Garfield and Chance](#page-28-14) [\(2000\)](#page-28-14) discuss issues such as topics covered and skills developed in statistics courses as well as suitable ways of assessment. Strategies for good multiple-choice questions, especially if they are also used for self-study materials, are suggested by [Klinke](#page-28-15) [\(2004\)](#page-28-15).

#### Strategies for setting up exercises

When switching a course to the **exams** infrastructure, clearly the most work has to go into the generation of the content, i.e., the Sweave exercises. However, by the modular design of the package it is easy to distribute the workload among a large team of contributors. Each person can just work on stand-alone .Rnw files, e.g., for a particular exercises type or for the exercises pertaining to a specific chapter from the lecture etc. Depending on the output formats, it is typically a good idea to make sure that the exercise, foo.Rnw say, works as desired by running exams2pdf("foo.Rnw") and exams2html("foo.Rnw") to make sure that it can be appropriately rendered in both PDF and HTML. To check that the solution is correctly entered in the metainformation, it helps to run exams\_metainfo(exams2html("foo.Rnw")) (or analogously for exams2pdf()).

When the pool of exercises is ready, then it is typically useful to set up a convenience wrapper function that (a) selects the desired exercises from this pool and (b) produces the desired output format(s) for them. For the latter step, it may just be necessary to set the arguments of one of the exams  $2xyz$  () functions appropriately or maybe to write a custom template that can be plugged into the function. However, the customization of such a wrapper function is typically not a lot of work and can be performed by a single person, e.g., the team member with some more experience in the technologies involved  $(R, HTML, XML, \ldots)$ .

#### Experiences at Universität Innsbruck

In 2012, the Department of Statistics at Universität Innsbruck built up infrastructure for a new "Mathematics 101" course. The team included seven professors and lecturers, and six student assistants. All professors and lecturers were previously familiar with R and LATEX (but not necessarily with HTML or XML) while several of the student assistants had experience in neither. The workload was then split up so that the professors and lecturers designed the content of the exercises and programmed prototypes. The student assistants then typically performed tasks such as checking the correctness of the exercises, testing out the random data generation or making it more flexible, and creating variations of existing exercises by making small modifications in the underlying "stories" or changing the data generating process. Even though, many of the student assistants had no prior knowledge of R and LATEX, they were rather quickly able to work on the exercise Sweave files (with all the usual small problems that often occur when learning  $R/[\text{MTF}X]$ .

The resulting pool of exercises is maintained in a **Subversion** repository (SVN, [Pilato, Collins-](#page-28-16)[Sussman, and Fitzpatrick](#page-28-16) [2004\)](#page-28-16) for version control so that all team members can easily obtain the latest version or contribute fixes/improvements. In combination with the exams package this approach proved to be rather successful in addressing the needs of multi-author and cross-platform development.

After having the pool of exercises established, just one team member is concerned with running exams2qti12() and uploading the resulting ZIP file into OLAT for the biweekly online tests. And for creating the printed tests at the end of the semester the exams2lops() interface is employed.

## Outlook

In the current version, exams already provides a wide variety of different output formats,

some additional formats may be desirable for future developments though. For example, QTI 2.0/2.1 is likely to become more widely adopted – and is already currently employed by some programs such as **ONYX**. This may also be one potential route for support of **Blackboard** which we have not yet been able to investigate due to lack of access to the proprietary Blackboard system. An alternative could be a direct adaptation of the Blackboard flavor of the QTI 1.2 XML format.

Furthermore, users may be interested in extensions/adaptions of existing e-learning formats. A forum for support and discussions of such issues is available on R-Forge at [http://R-Forge.](http://R-Forge.R-project.org/forum/?group_id=1337) [R-project.org/forum/?group\\_id=1337](http://R-Forge.R-project.org/forum/?group_id=1337).

## Acknowledgments

We are indebted to all our colleagues in the "Mathematics" team at the Department of Statistics at Universität Innsbruck for testing and challenging the code and making suggestions for improvement. This project was also partially supported by an e-learning grant  $(\#2011.241)$ of the Universität Innsbruck.

## References

- <span id="page-27-2"></span>Agea A, Crespo García RM, Delgado Kloos C, Gutiérrez I, Leony D, Pardo A (2009). "Analysis of Existing Specifications and Standards for Assessment and Evaluation and Their Usage in Europe." Deliverable D6.1, ICOPER Network for Interoperable Content for Performance in a Competency-Driven Society. URL [http://www.icoper.org/results/deliverables/](http://www.icoper.org/results/deliverables/D6-1)  $D6-1.$  $D6-1.$
- <span id="page-27-1"></span>Blackboard Inc (2010). Blackboard Learn 9.1. Washington, DC. URL [http://www.](http://www.blackboard.com/) [blackboard.com/](http://www.blackboard.com/).
- <span id="page-27-0"></span>Blesius CR, Moreno-Ger P, Neumann G, Raffenne E, Gonzalez Boticario J, Delgado Kloos C (2007). ".LRN: E-Learning Inside and Outside the Classroom – Supporting Collaborative Learning Communities Using a Web Application Toolkit." In B Fernández-Manjón, JM Sánchez-Pérez, JA Gómez-Pulido, MA Vega-Rodríguez, J Bravo-Rodríguez (eds.), Computers and Education: E-Learning, From Theory to Practice. Springer-Verlag, Dordrecht.
- <span id="page-27-3"></span>BPS Bildungsportal Sachsen GmbH (2012). ONYX Testsuite. Chemnitz, Germany. URL <http://onyx.bps-system.de/>.
- <span id="page-27-4"></span>de Leeuw J (2001). "Reproducible Research: The Bottom Line." Technical Report 2001031101, Department of Statistics Papers, University of California, Los Angeles. URL [http://](http://repositories.cdlib.org/uclastat/papers/2001031101/) [repositories.cdlib.org/uclastat/papers/2001031101/](http://repositories.cdlib.org/uclastat/papers/2001031101/).
- <span id="page-27-6"></span>Design Science (2012a). MathJax 2.1 Documentation. Long Beach, CA. URL [http://www.](http://www.MathJax.org/) [MathJax.org/](http://www.MathJax.org/).
- <span id="page-27-5"></span>Design Science (2012b). MathPlayer: Display MathML in Your Browser. Long Beach, CA. URL <http://www.dessci.com/en/products/mathplayer/>.

<span id="page-28-1"></span>Dougiamas M, et al. (2012). Moodle, Version 2.3. URL <http://moodle.org/>.

- <span id="page-28-13"></span>Gal I, Garfield JB (eds.) (1997). The Assessment Challenge in Statistics Education. IOS Press, Netherlands.
- <span id="page-28-14"></span>Garfield JB, Chance B (2000). "Assessment in Statistics Education: Issues and Challenges." Mathematical Thinking and Learning,  $2(1/2)$ , 99-125.
- <span id="page-28-0"></span>Grün B, Zeileis A (2009). "Automatic Generation of Exams in R." Journal of Statistical Software,  $29(10)$ , 1-14. URL <http://www.jstatsoft.org/v29/i10/>.
- <span id="page-28-11"></span>Hutchinson IH (2012). TtH: A 'TEX to HTML' Translator. C code version 4.03, URL <http://hutchinson.belmont.ma.us/tth/>.
- <span id="page-28-10"></span>Hutchinson IH, Leisch F, Zeileis A (2012). the: TEX to HTML/MathML Translators tth/ttm. R package version 4.03-0, URL <http://CRAN.R-project.org/package=tth>.
- <span id="page-28-12"></span>ImageMagick Studio LLC (2012). ImageMagick: Convert, Edit, and Compose Images. Version 6.8.0-4, URL <http://www.ImageMagick.org/>.
- <span id="page-28-2"></span>IMS Global Learning Consortium, Inc (2012). IMS Question & Test Interoperability: ASI XML Binding Specification Final Specification Version 1.2. Lake Mary, FL. URL [http:](http://www.imsglobal.org/question/qtiv1p2/imsqti_asi_bindv1p2.html) [//www.imsglobal.org/question/qtiv1p2/imsqti\\_asi\\_bindv1p2.html](http://www.imsglobal.org/question/qtiv1p2/imsqti_asi_bindv1p2.html).
- <span id="page-28-15"></span>Klinke S (2004). "Q&A – Variable Multiple Choice Exercises with Commented Answers." In J Antoch (ed.), COMPSTAT 2004 – Proceedings in Computational Statistics, pp. 1323– 1328. Physica Verlag, Heidelberg.
- <span id="page-28-6"></span>Knuth DE (1984). The T<sub>E</sub>Xbook, volume A of Computers and Typesetting. Addison-Wesley, Reading, Massachusetts.
- <span id="page-28-3"></span>Knuth DE (1992). Literate Programming, volume 27 of CSLI Lecture Notes. Center for the Study of Language and Information, Stanford, California.
- <span id="page-28-7"></span>Lamport L (1994).  $\mathbb{B}T_F X$ : A Document Preparation System. 2nd edition. Addison-Wesley, Reading, Massachusetts.
- <span id="page-28-5"></span>Leisch F (2002). "Dynamic Generation of Statistical Reports Using Literate Data Analysis." In W Härdle, B Rönz (eds.),  $COMPSTAT 2002 - Proceedings in Computational Statistics$ , pp. 575–580. Physica Verlag, Heidelberg.
- <span id="page-28-8"></span>Leisch F (2012a). "Sweave FAQ." URL [http://www.stat.uni-muenchen.de/~leisch/](http://www.stat.uni-muenchen.de/~leisch/Sweave/) [Sweave/](http://www.stat.uni-muenchen.de/~leisch/Sweave/).
- <span id="page-28-9"></span>Leisch F (2012b). Sweave User Manual. URL [http://www.stat.uni-muenchen.de/](http://www.stat.uni-muenchen.de/~leisch/Sweave/) [~leisch/Sweave/](http://www.stat.uni-muenchen.de/~leisch/Sweave/).
- <span id="page-28-4"></span>Leisch F, Rossini AJ (2003). "Reproducible Statistical Research." Chance, 16(2), 46–50.
- <span id="page-28-16"></span>Pilato CM, Collins-Sussman B, Fitzpatrick BW (2004). Version Control with Subversion. O'Reilly. Full book available online at <http://svnbook.red-bean.com/>.
- <span id="page-29-1"></span>R Development Core Team (2012). R: A Language and Environment for Statistical Computing. R Foundation for Statistical Computing, Vienna, Austria. ISBN 3-900051-07-0, URL [http:](http://www.R-project.org/) [//www.R-project.org/](http://www.R-project.org/).
- <span id="page-29-2"></span>RStudio Team (2012). RStudio: Integrated Development for R. RStudio, Inc., Boston, MA. URL <http://www.RStudio.com/ide/>.
- <span id="page-29-7"></span>Theußl S, Zeileis A (2009). "Collaborative Software Development Using R-Forge." The R  $Journal, 1(1), 9-14. \text{ URL http://journal.R-project.org/2009-1/RJournal.2009-1.}$ [Theussl+Zeileis.pdf](http://journal.R-project.org/2009-1/RJournal_2009-1_Theussl+Zeileis.pdf).
- <span id="page-29-0"></span>Universität Zürich (2012). OLAT 7.6 – User Manual. IT Services, Universität Zürich, Switzerland. URL <http://www.olat.org/>.
- <span id="page-29-3"></span>Urbanek S (2012). base64enc: Tools for Base64 Encoding. R package version 0.1-0, URL <http://CRAN.R-project.org/package=base64enc>.
- <span id="page-29-4"></span>Vismor T (2012). "Viewing Mathematics on the Internet." Revision 2012-11-08, URL [http:](http://vismor.com/documents/site_implementation/viewing_mathematics/) [//vismor.com/documents/site\\_implementation/viewing\\_mathematics/](http://vismor.com/documents/site_implementation/viewing_mathematics/).
- <span id="page-29-5"></span>W3C (2010). "Mathematical Markup Language (MathML) Version 3.0." URL [http://www.](http://www.w3.org/TR/MathML/) [w3.org/TR/MathML/](http://www.w3.org/TR/MathML/).
- <span id="page-29-6"></span>Wikipedia (2012). "MathML — Wikipedia, The Free Encyclopedia." URL [http://en.](http://en.wikipedia.org/wiki/MathML) [wikipedia.org/wiki/MathML](http://en.wikipedia.org/wiki/MathML), accessed 2012-11-14.

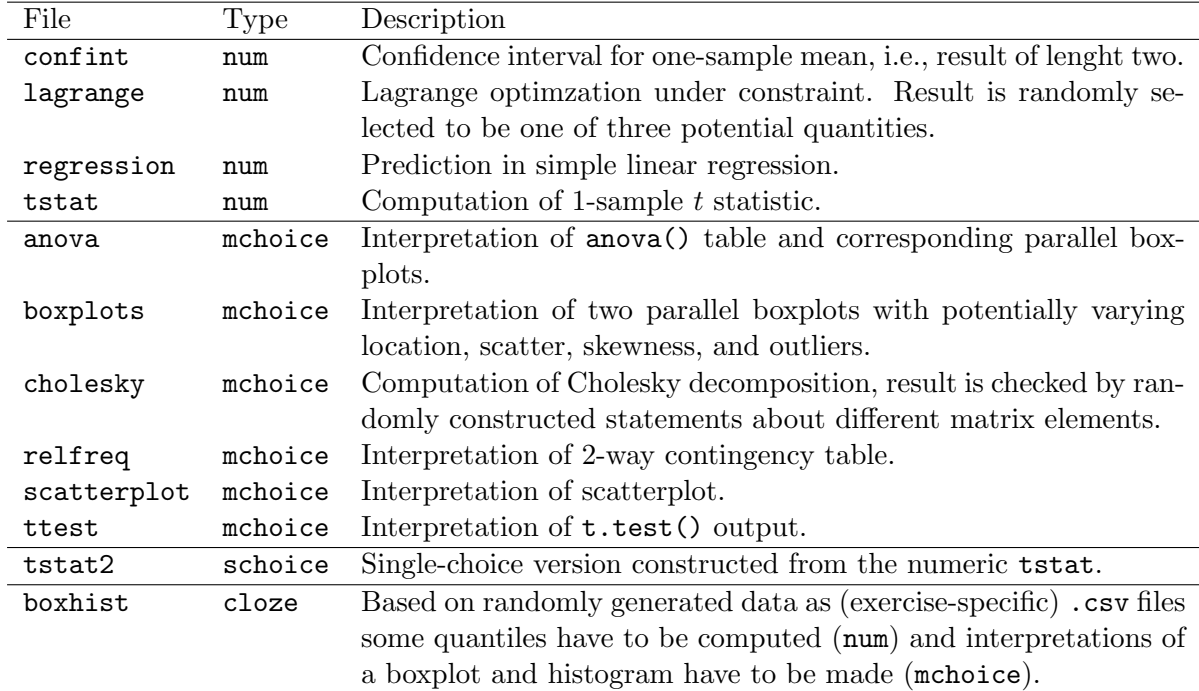

## A. List of Sweave exercises in exams

<span id="page-30-0"></span>Table 3: List of Sweave exercises provided as examples in exams/inst/exercises.

## Affiliation:

Achim Zeileis, Nikolaus Umlauf Department of Statistics Faculty of Economics and Statistics Universität Innsbruck Universitätsstr. 15 6020 Innsbruck, Austria E-mail: [Achim.Zeileis@R-project.org](mailto:Achim.Zeileis@R-project.org), [Nikolaus.Umlauf@uibk.ac.at](mailto:Nikolaus.Umlauf@uibk.ac.at) URL: <http://eeecon.uibk.ac.at/~zeileis/>, <http://eeecon.uibk.ac.at/~umlauf/>

Friedrich Leisch Institute of Applied Statistics and Computing Universität für Bodenkultur Wien Peter Jordan-Str. 82 1180 Wien, Austria E-mail: [Friedrich.Leisch@R-project.org](mailto:Friedrich.Leisch@R-project.org) URL: <http://www.rali.boku.ac.at/friedrichleisch.html>

University of Innsbruck - Working Papers in Economics and Statistics Recent Papers can be accessed on the following webpage:

<http://eeecon.uibk.ac.at/wopec/>

- 2012-27 Achim Zeileis, Nikolaus Umlauf, Friedrich Leisch: [Flexible generation](http://EconPapers.RePEc.org/RePEc:inn:wpaper:2012-27) [of e-learning exams in R: Moodle quizzes, OLAT assessments, and beyond](http://EconPapers.RePEc.org/RePEc:inn:wpaper:2012-27)
- 2012-26 Francisco Campos-Ortiz, Louis Putterman, T.K. Ahn, Loukas Balafoutas, Mongoljin Batsaikhan, Matthias Sutter: [Security of property](http://EconPapers.RePEc.org/RePEc:inn:wpaper:2012-26) [as a public good: Institutions, socio-political environment and experimental](http://EconPapers.RePEc.org/RePEc:inn:wpaper:2012-26) [behavior in five countries](http://EconPapers.RePEc.org/RePEc:inn:wpaper:2012-26)
- 2012-25 Esther Blanco, Maria Claudia Lopez, James M. Walker: [Appropriation](http://EconPapers.RePEc.org/RePEc:inn:wpaper:2012-25) [in the commons: variations in the opportunity costs of conservation](http://EconPapers.RePEc.org/RePEc:inn:wpaper:2012-25)
- 2012-24 Edgar C. Merkle, Jinyan Fan, Achim Zeileis: [Testing for measurement](http://EconPapers.RePEc.org/RePEc:inn:wpaper:2012-24) [invariance with respect to an ordinal variable](http://EconPapers.RePEc.org/RePEc:inn:wpaper:2012-24)
- 2012-23 Lukas Schrott, Martin Gächter, Engelbert Theurl: [Regional develop](http://EconPapers.RePEc.org/RePEc:inn:wpaper:2012-23)[ment in advanced countries: A within-country application of the Human De](http://EconPapers.RePEc.org/RePEc:inn:wpaper:2012-23)[velopment Index for Austria](http://EconPapers.RePEc.org/RePEc:inn:wpaper:2012-23)
- 2012-22 Glenn Dutcher, Krista Jabs Saral: [Does team telecommuting affect pro](http://EconPapers.RePEc.org/RePEc:inn:wpaper:2012-22)[ductivity? An experiment](http://EconPapers.RePEc.org/RePEc:inn:wpaper:2012-22)
- 2012-21 Thomas Windberger, Jesus Crespo Cuaresma, Janette Walde: [Dirty](http://EconPapers.RePEc.org/RePEc:inn:wpaper:2012-21) [floating and monetary independence in Central and Eastern Europe - The role](http://EconPapers.RePEc.org/RePEc:inn:wpaper:2012-21) [of structural breaks](http://EconPapers.RePEc.org/RePEc:inn:wpaper:2012-21)
- 2012-20 Martin Wagner, Achim Zeileis: [Heterogeneity of regional growth in the](http://EconPapers.RePEc.org/RePEc:inn:wpaper:2012-20) [European Union](http://EconPapers.RePEc.org/RePEc:inn:wpaper:2012-20)
- 2012-19 Natalia Montinari, Antonio Nicolo, Regine Oexl: [Mediocrity and indu](http://EconPapers.RePEc.org/RePEc:inn:wpaper:2012-19)[ced reciprocity](http://EconPapers.RePEc.org/RePEc:inn:wpaper:2012-19)
- 2012-18 Esther Blanco, Javier Lozano: [Evolutionary success and failure of wildlife](http://EconPapers.RePEc.org/RePEc:inn:wpaper:2012-18) [conservancy programs](http://EconPapers.RePEc.org/RePEc:inn:wpaper:2012-18)
- 2012-17 Ronald Peeters, Marc Vorsatz, Markus Walzl: [Beliefs and truth-telling:](http://EconPapers.RePEc.org/RePEc:inn:wpaper:2012-17) [A laboratory experiment](http://EconPapers.RePEc.org/RePEc:inn:wpaper:2012-17)
- 2012-16 Alexander Sebald, Markus Walzl: [Optimal contracts based on subjective](http://EconPapers.RePEc.org/RePEc:inn:wpaper:2012-16) [evaluations and reciprocity](http://EconPapers.RePEc.org/RePEc:inn:wpaper:2012-16)
- 2012-15 Alexander Sebald, Markus Walzl: [Subjective performance evaluations and](http://EconPapers.RePEc.org/RePEc:inn:wpaper:2012-15) [reciprocity in principal-agent relations](http://EconPapers.RePEc.org/RePEc:inn:wpaper:2012-15)
- 2012-14 Elisabeth Christen: [Time zones matter: The impact of distance and time](http://EconPapers.RePEc.org/RePEc:inn:wpaper:2012-14) [zones on services trade](http://EconPapers.RePEc.org/RePEc:inn:wpaper:2012-14)
- 2012-13 Elisabeth Christen, Joseph Francois, Bernard Hoekman: [CGE mode](http://EconPapers.RePEc.org/RePEc:inn:wpaper:2012-13)[ling of market access in services](http://EconPapers.RePEc.org/RePEc:inn:wpaper:2012-13)
- 2012-12 Loukas Balafoutas, Nikos Nikiforakis: [Norm enforcement in the city: A](http://EconPapers.RePEc.org/RePEc:inn:wpaper:2012-12) [natural field experiment](http://EconPapers.RePEc.org/RePEc:inn:wpaper:2012-12) forthcoming in European Economic Review
- 2012-11 Dominik Erharter: [Credence goods markets, distributional preferences and](http://EconPapers.RePEc.org/RePEc:inn:wpaper:2012-11) [the role of institutions](http://EconPapers.RePEc.org/RePEc:inn:wpaper:2012-11)
- 2012-10 Nikolaus Umlauf, Daniel Adler, Thomas Kneib, Stefan Lang, Achim Zeileis: [Structured additive regression models: An R interface to BayesX](http://EconPapers.RePEc.org/RePEc:inn:wpaper:2012-10)
- 2012-09 Achim Zeileis, Christoph Leitner, Kurt Hornik: [History repeating: Spain](http://EconPapers.RePEc.org/RePEc:inn:wpaper:2012-09) [beats Germany in the EURO 2012 Final](http://EconPapers.RePEc.org/RePEc:inn:wpaper:2012-09)
- 2012-08 Loukas Balafoutas, Glenn Dutcher, Florian Lindner, Dmitry Ryvkin: [To reward the best or to punish the worst? A comparison of two tournament](http://EconPapers.RePEc.org/RePEc:inn:wpaper:2012-08) [mechanisms with heterogeneous agents](http://EconPapers.RePEc.org/RePEc:inn:wpaper:2012-08)
- 2012-07 Stefan Lang, Nikolaus Umlauf, Peter Wechselberger, Kenneth Harttgen, Thomas Kneib: [Multilevel structured additive regression](http://EconPapers.RePEc.org/RePEc:inn:wpaper:2012-07)
- 2012-06 Elisabeth Waldmann, Thomas Kneib, Yu Ryan Yu, Stefan Lang: [Bayesian semiparametric additive quantile regression](http://EconPapers.RePEc.org/RePEc:inn:wpaper:2012-06)
- 2012-05 Eric Mayer, Sebastian Rueth, Johann Scharler: [Government debt, in](http://EconPapers.RePEc.org/RePEc:inn:wpaper:2012-05)[flation dynamics and the transmission of fiscal policy shocks](http://EconPapers.RePEc.org/RePEc:inn:wpaper:2012-05)
- 2012-04 Markus Leibrecht, Johann Scharler: [Government size and business cycle](http://EconPapers.RePEc.org/RePEc:inn:wpaper:2012-04) [volatility; How important are credit constraints?](http://EconPapers.RePEc.org/RePEc:inn:wpaper:2012-04)
- 2012-03 Uwe Dulleck, David Johnston, Rudolf Kerschbamer, Matthias Sutter: [The good, the bad and the naive: Do fair prices signal good types or do](http://EconPapers.RePEc.org/RePEc:inn:wpaper:2012-03) [they induce good behaviour?](http://EconPapers.RePEc.org/RePEc:inn:wpaper:2012-03)
- 2012-02 Martin G. Kocher, Wolfgang J. Luhan, Matthias Sutter: [Testing a](http://EconPapers.RePEc.org/RePEc:inn:wpaper:2012-02) [forgotten aspect of Akerlof's gift exchange hypothesis: Relational contracts](http://EconPapers.RePEc.org/RePEc:inn:wpaper:2012-02) [with individual and uniform wages](http://EconPapers.RePEc.org/RePEc:inn:wpaper:2012-02)
- 2012-01 Loukas Balafoutas, Florian Lindner, Matthias Sutter: [Sabotage in tour](http://EconPapers.RePEc.org/RePEc:inn:wpaper:2012-01)[naments: Evidence from a natural experiment](http://EconPapers.RePEc.org/RePEc:inn:wpaper:2012-01) forthcoming in Kyklos
- 2011-29 Glenn Dutcher: [How Does the Social Distance Between an Employee and a](http://econpapers.repec.org/paper/innwpaper/2011-29.htm) [Manager affect Employee Competition for a Reward?](http://econpapers.repec.org/paper/innwpaper/2011-29.htm)
- 2011-28 Ronald Peeters, Marc Vorsatz, Markus Walzl: [Truth, trust, and sanc](http://econpapers.repec.org/paper/innwpaper/2011-28.htm)[tions: On institutional selection in sender-receiver games](http://econpapers.repec.org/paper/innwpaper/2011-28.htm) published in Scandinavian Journal of Economics
- 2011-27 Haoran He, Peter Martinsson, Matthias Sutter: [Group Decision Making](http://econpapers.repec.org/paper/innwpaper/2011-27.htm) [Under Risk: An Experiment with Student Couples](http://econpapers.repec.org/paper/innwpaper/2011-27.htm) forthcoming in Economics Letters
- 2011-26 Andreas Exenberger, Andreas Pondorfer: [Rain, temperature and agri](http://econpapers.repec.org/paper/innwpaper/2011-26.htm)[cultural production: The impact of climate change in Sub-Sahara Africa, 1961-](http://econpapers.repec.org/paper/innwpaper/2011-26.htm) [2009](http://econpapers.repec.org/paper/innwpaper/2011-26.htm)
- 2011-25 Nikolaus Umlauf, Georg Mayr, Jakob Messner, Achim Zeileis: [Why](http://econpapers.repec.org/paper/innwpaper/2011-25.htm) [Does It Always Rain on Me? A Spatio-Temporal Analysis of Precipitation in](http://econpapers.repec.org/paper/innwpaper/2011-25.htm) [Austria](http://econpapers.repec.org/paper/innwpaper/2011-25.htm) forthcoming in Austrian Journal of Statistics
- 2011-24 Matthias Bank, Alexander Kupfer, Rupert Sendlhofer: [Performance](http://econpapers.repec.org/paper/innwpaper/2011-24.htm)[sensitive government bonds - A new proposal for sustainable sovereign debt](http://econpapers.repec.org/paper/innwpaper/2011-24.htm) [management](http://econpapers.repec.org/paper/innwpaper/2011-24.htm)
- 2011-23 Gerhard Reitschuler, Rupert Sendlhofer: [Fiscal policy, trigger points](http://econpapers.repec.org/paper/innwpaper/2011-23.htm) [and interest rates: Additional evidence from the U.S.](http://econpapers.repec.org/paper/innwpaper/2011-23.htm)
- 2011-22 Bettina Grün, Ioannis Kosmidis, Achim Zeileis: [Extended beta regres](http://econpapers.repec.org/paper/innwpaper/2011-22.htm)[sion in R: Shaken, stirred, mixed, and partitioned](http://econpapers.repec.org/paper/innwpaper/2011-22.htm) published in Journal of Statistical Software
- 2011-21 Hannah Frick, Carolin Strobl, Friedrich Leisch, Achim Zeileis: [Fle](http://econpapers.repec.org/paper/innwpaper/2011-21.htm)[xible Rasch mixture models with package psychomix](http://econpapers.repec.org/paper/innwpaper/2011-21.htm) published in Journal of Statistical Software
- 2011-20 Thomas Grubinger, Achim Zeileis, Karl-Peter Pfeiffer: [evtree: Evolu](http://econpapers.repec.org/paper/innwpaper/2011-20.htm)[tionary learning of globally optimal classification and regression trees in R](http://econpapers.repec.org/paper/innwpaper/2011-20.htm)
- 2011-19 Wolfgang Rinnergschwentner, Gottfried Tappeiner, Janette Walde: [Multivariate stochastic volatility via wishart processes - A continuation](http://econpapers.repec.org/paper/innwpaper/2011-19.htm)
- 2011-18 Jan Verbesselt, Achim Zeileis, Martin Herold: [Near Real-Time Distur](http://econpapers.repec.org/paper/innwpaper/2011-18.htm)[bance Detection in Terrestrial Ecosystems Using Satellite Image Time Series:](http://econpapers.repec.org/paper/innwpaper/2011-18.htm) [Drought Detection in Somalia](http://econpapers.repec.org/paper/innwpaper/2011-18.htm) forthcoming in Remote Sensing and Environment
- 2011-17 Stefan Borsky, Andrea Leiter, Michael Pfaffermayr: [Does going green](http://econpapers.repec.org/paper/innwpaper/2011-17.htm) [pay off? The effect of an international environmental agreement on tropical](http://econpapers.repec.org/paper/innwpaper/2011-17.htm) [timber trade](http://econpapers.repec.org/paper/innwpaper/2011-17.htm)
- 2011-16 Pavlo Blavatskyy: [Stronger Utility](http://econpapers.repec.org/paper/innwpaper/2011-16.htm)
- 2011-15 Anita Gantner, Wolfgang Höchtl, Rupert Sausgruber: [The pivotal me](http://econpapers.repec.org/paper/innwpaper/2011-15.htm)[chanism revisited: Some evidence on group manipulation](http://econpapers.repec.org/paper/innwpaper/2011-15.htm) revised version with authors Francesco Feri, Anita Gantner, Wolfgang H¨ochtl and Rupert Sausgruber forthcoming in Experimental Economics
- 2011-14 David J. Cooper, Matthias Sutter: [Role selection and team performance](http://econpapers.repec.org/paper/innwpaper/2011-14.htm)
- 2011-13 Wolfgang Höchtl, Rupert Sausgruber, Jean-Robert Tyran: [Inequality](http://econpapers.repec.org/paper/innwpaper/2011-13.htm) [aversion and voting on redistribution](http://econpapers.repec.org/paper/innwpaper/2011-13.htm)
- 2011-12 Thomas Windberger, Achim Zeileis: [Structural breaks in inflation dyna](http://econpapers.repec.org/paper/innwpaper/2011-12.htm)[mics within the European Monetary Union](http://econpapers.repec.org/paper/innwpaper/2011-12.htm)
- 2011-11 Loukas Balafoutas, Adrian Beck, Rudolf Kerschbamer, Matthias Sutter: [What drives taxi drivers? A field experiment on fraud in a market for](http://econpapers.repec.org/paper/innwpaper/2011-11.htm) [credence goods](http://econpapers.repec.org/paper/innwpaper/2011-11.htm)
- 2011-10 Stefan Borsky, Paul A. Raschky: [A spatial econometric analysis of com](http://econpapers.repec.org/paper/innwpaper/2011-10.htm)[pliance with an international environmental agreement on open access re](http://econpapers.repec.org/paper/innwpaper/2011-10.htm)[sources](http://econpapers.repec.org/paper/innwpaper/2011-10.htm)
- 2011-09 Edgar C. Merkle, Achim Zeileis: [Generalized measurement invariance](http://econpapers.repec.org/paper/innwpaper/2011-09.htm) [tests with application to factor analysis](http://econpapers.repec.org/paper/innwpaper/2011-09.htm) forthcoming in Psychometrika
- $2011-08$  Michael Kirchler, Jürgen Huber, Thomas Stöckl: [Thar she bursts](http://econpapers.repec.org/paper/innwpaper/2011-08.htm)  [reducing confusion reduces bubbles](http://econpapers.repec.org/paper/innwpaper/2011-08.htm) published in American Economic Review
- 2011-07 Ernst Fehr, Daniela Rützler, Matthias Sutter: [The development of ega](http://econpapers.repec.org/paper/innwpaper/2011-07.htm)[litarianism, altruism, spite and parochialism in childhood and adolescence](http://econpapers.repec.org/paper/innwpaper/2011-07.htm)
- 2011-06 Octavio Fernández-Amador, Martin Gächter, Martin Larch, Georg Peter: [Monetary policy and its impact on stock market liquidity: Evidence](http://econpapers.repec.org/paper/innwpaper/2011-06.htm) [from the euro zone](http://econpapers.repec.org/paper/innwpaper/2011-06.htm)
- 2011-05 Martin Gächter, Peter Schwazer, Engelbert Theurl: [Entry and exit of](http://econpapers.repec.org/paper/innwpaper/2011-05.htm) [physicians in a two-tiered public/private health care system](http://econpapers.repec.org/paper/innwpaper/2011-05.htm)
- 2011-04 Loukas Balafoutas, Rudolf Kerschbamer, Matthias Sutter: [Distribu](http://econpapers.repec.org/paper/innwpaper/2011-04.htm)[tional preferences and competitive behavior](http://econpapers.repec.org/paper/innwpaper/2011-04.htm) published in Journal of Economic Behavior and Organization
- 2011-03 Francesco Feri, Alessandro Innocenti, Paolo Pin: [Psychological pressure](http://econpapers.repec.org/paper/innwpaper/2011-03.htm) [in competitive environments: Evidence from a randomized natural experiment:](http://econpapers.repec.org/paper/innwpaper/2011-03.htm) [Comment](http://econpapers.repec.org/paper/innwpaper/2011-03.htm)
- 2011-02 Christian Kleiber, Achim Zeileis: [Reproducible Econometric Simulations](http://econpapers.repec.org/paper/innwpaper/2011-02.htm) forthcoming in Journal of Econometric Methods
- 2011-01 Carolin Strobl, Julia Kopf, Achim Zeileis: [A new method for detecting](http://econpapers.repec.org/paper/innwpaper/2011-01.htm) [differential item functioning in the Rasch model](http://econpapers.repec.org/paper/innwpaper/2011-01.htm)

## University of Innsbruck

# Working Papers in Economics and Statistics

## 2012-27

Achim Zeileis, Nikolaus Umlauf, Friedrich Leisch

Flexible generation of e-learning exams in R: Moodle quizzes, OLAT assessments, and beyond

## Abstract

The capabilities of the package exams for automatic generation of (statistical) exams in R are extended by adding support for learning management systems: As in earlier versions of the package exam generation is still based on separate Sweave files for each exercise - but rather than just producing different types of PDF output files, the package can now render the same exercises into a wide variety of output formats. These include HTML (with various options for displaying mathematical content) and XML specifications for online exams in learning management systems such as Moodle or OLAT. This flexibility is accomplished by a new modular and extensible design of the package that allows for reading all weaved exercises into R and managing associated supplementary files (such as graphics or data files). The manuscript discusses the readily available user interfaces, the design of the underlying infrastructure, and how new functionality can be built on top of the existing tools.

ISSN 1993-4378 (Print) ISSN 1993-6885 (Online)